# Getting started with the Power Platform

#### Malin Martnes

- CEO at MaCoTra
- Business Applications MVP (2019-)
- Microsoft Certified Trainer (MCT) (2020-)

- Laugh often and too loud
- Love the community
- Obsessive Liverpool-fan

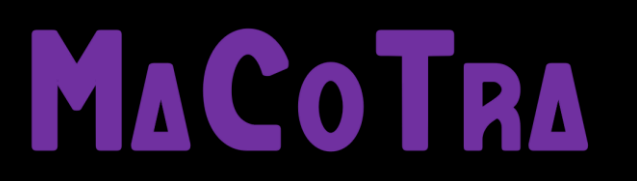

@MalinMartnes [https://malindonosomartnes.com](https://malindonosomartnes.com/)

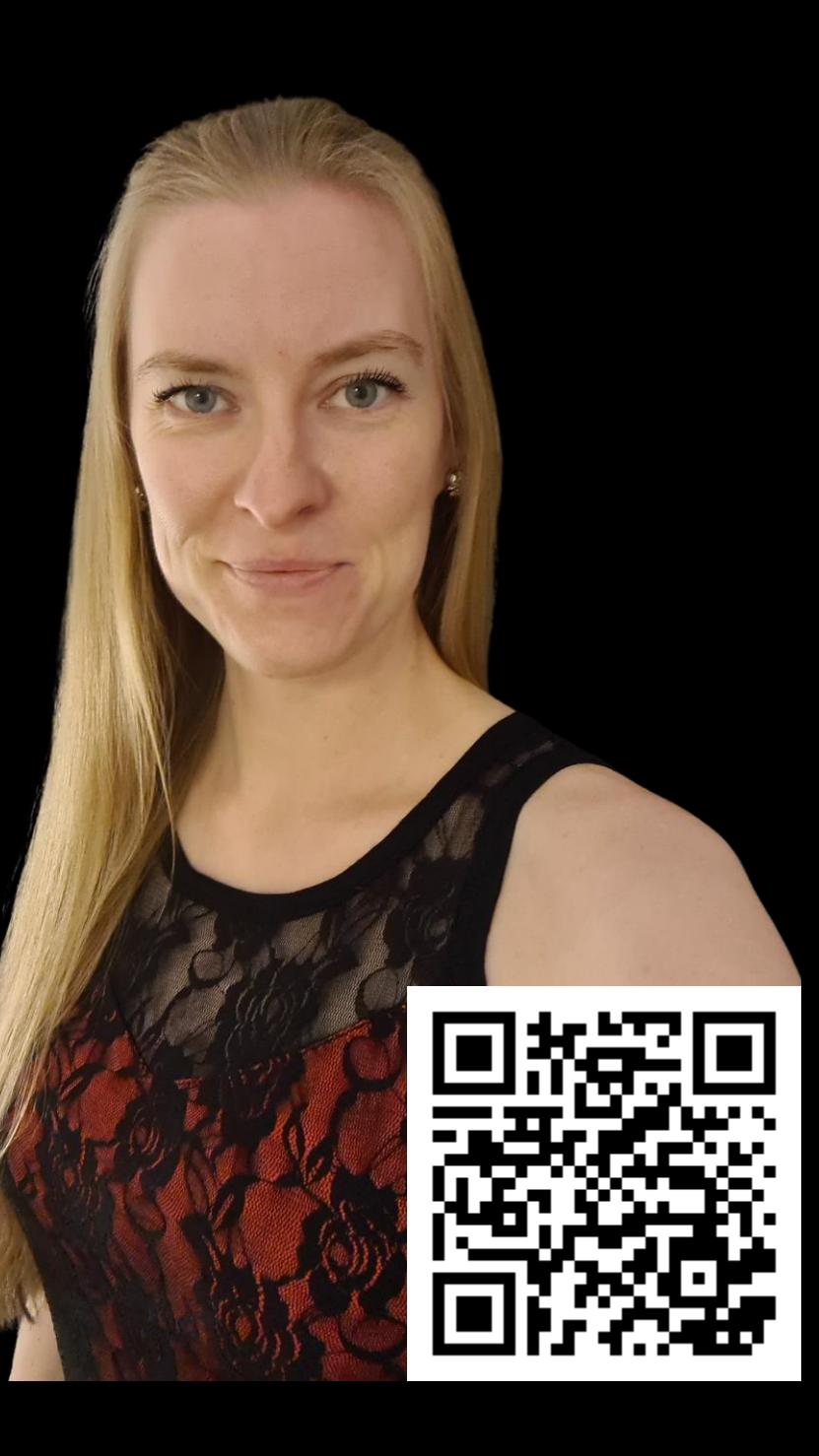

# Copilot free session

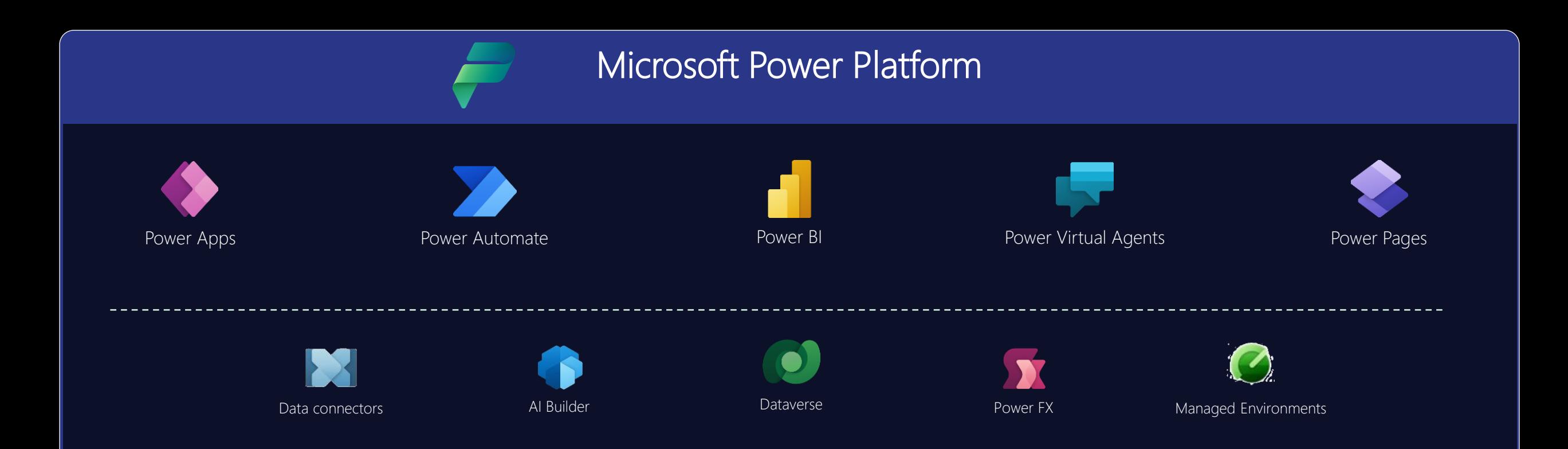

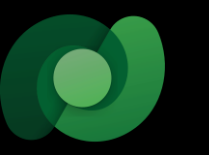

## Dataverse

#### Secure relational database

### Put all your data to work with Dataverse

- Standardized data model with;
- Business logic
- Security
- Built-in integration
- Seamless integration with;
- Dynamics 365
- Office 365
- Azure

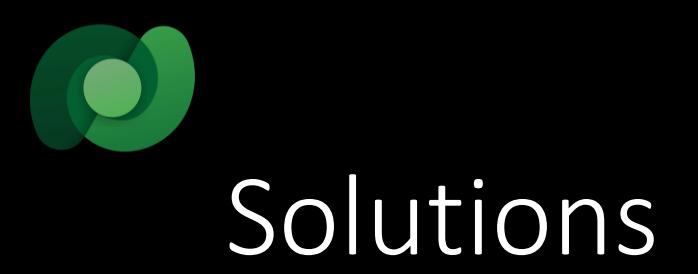

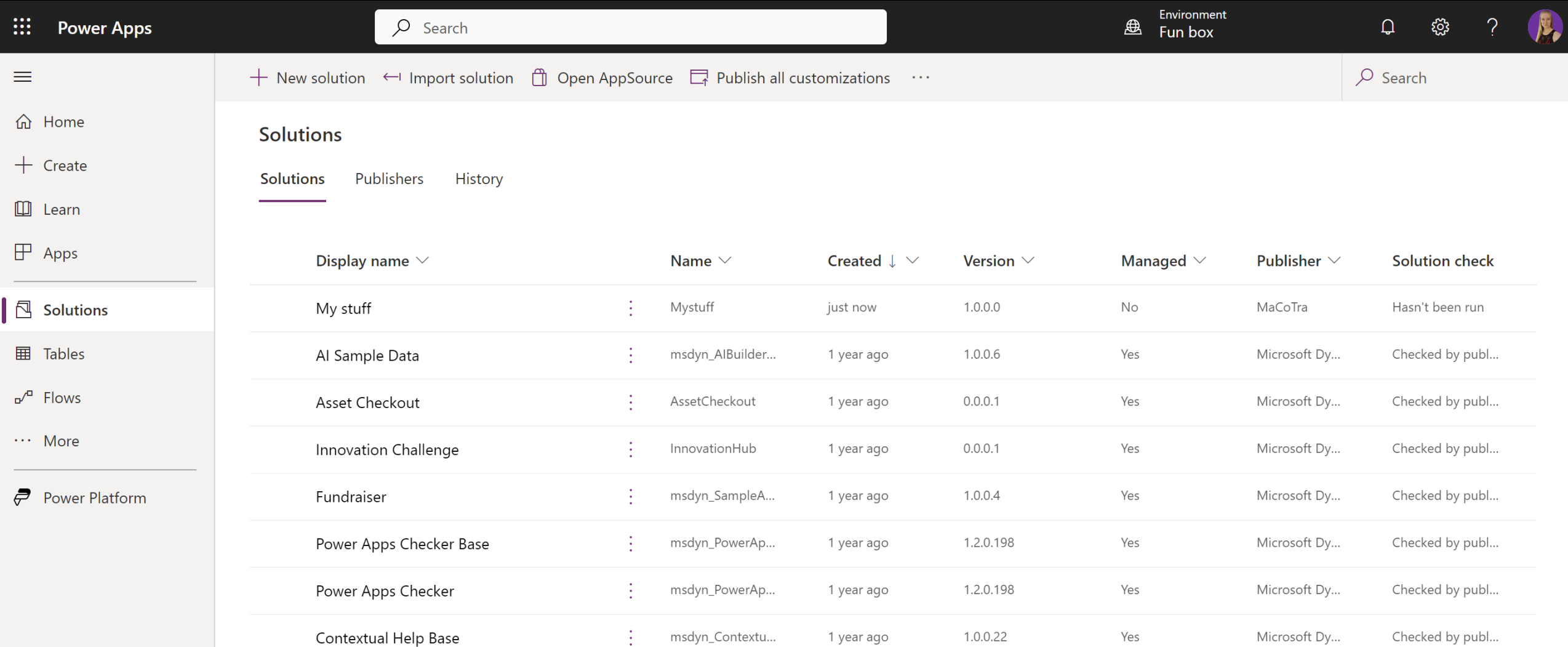

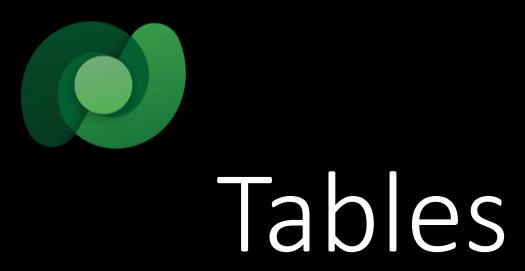

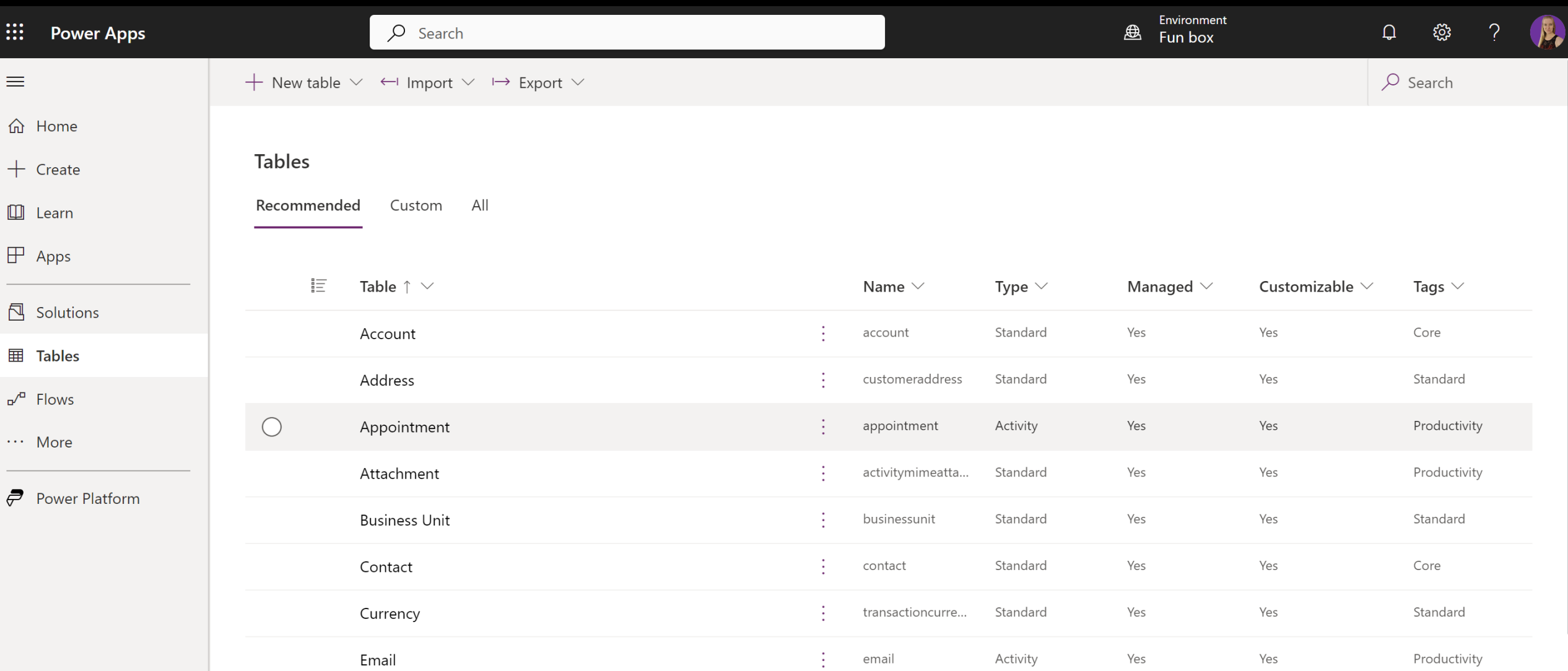

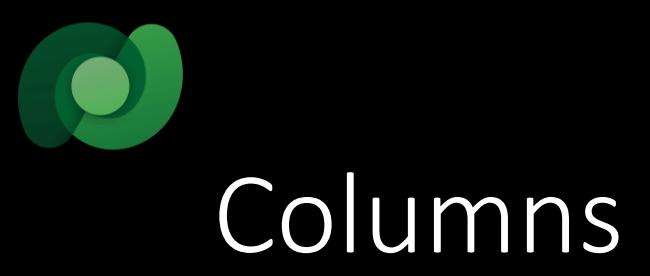

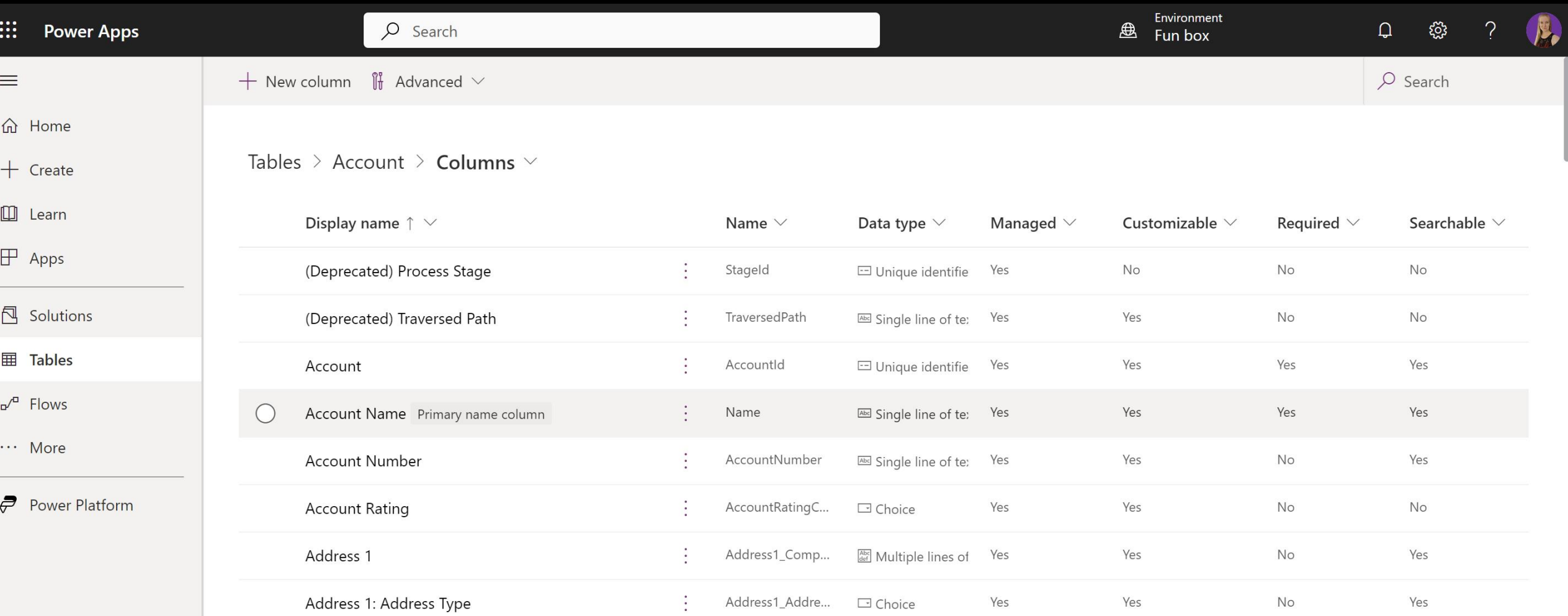

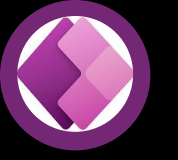

# Power Apps

#### Create functional applications

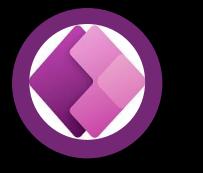

### 2 types of Power Apps

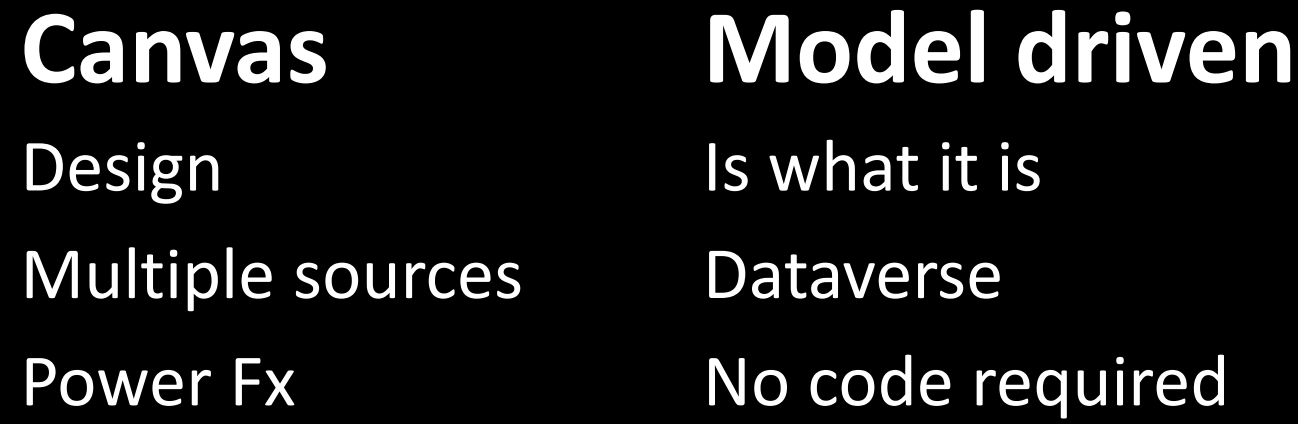

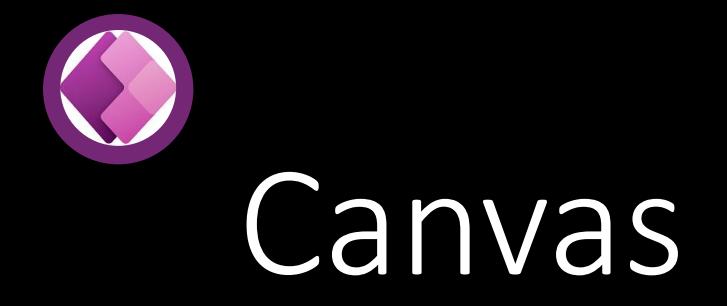

•From blank •From data •From template

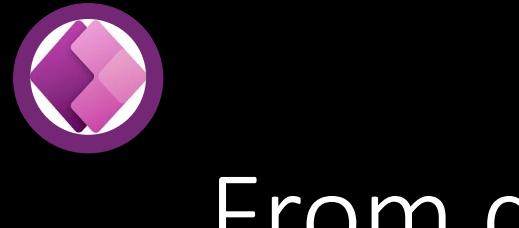

#### From data

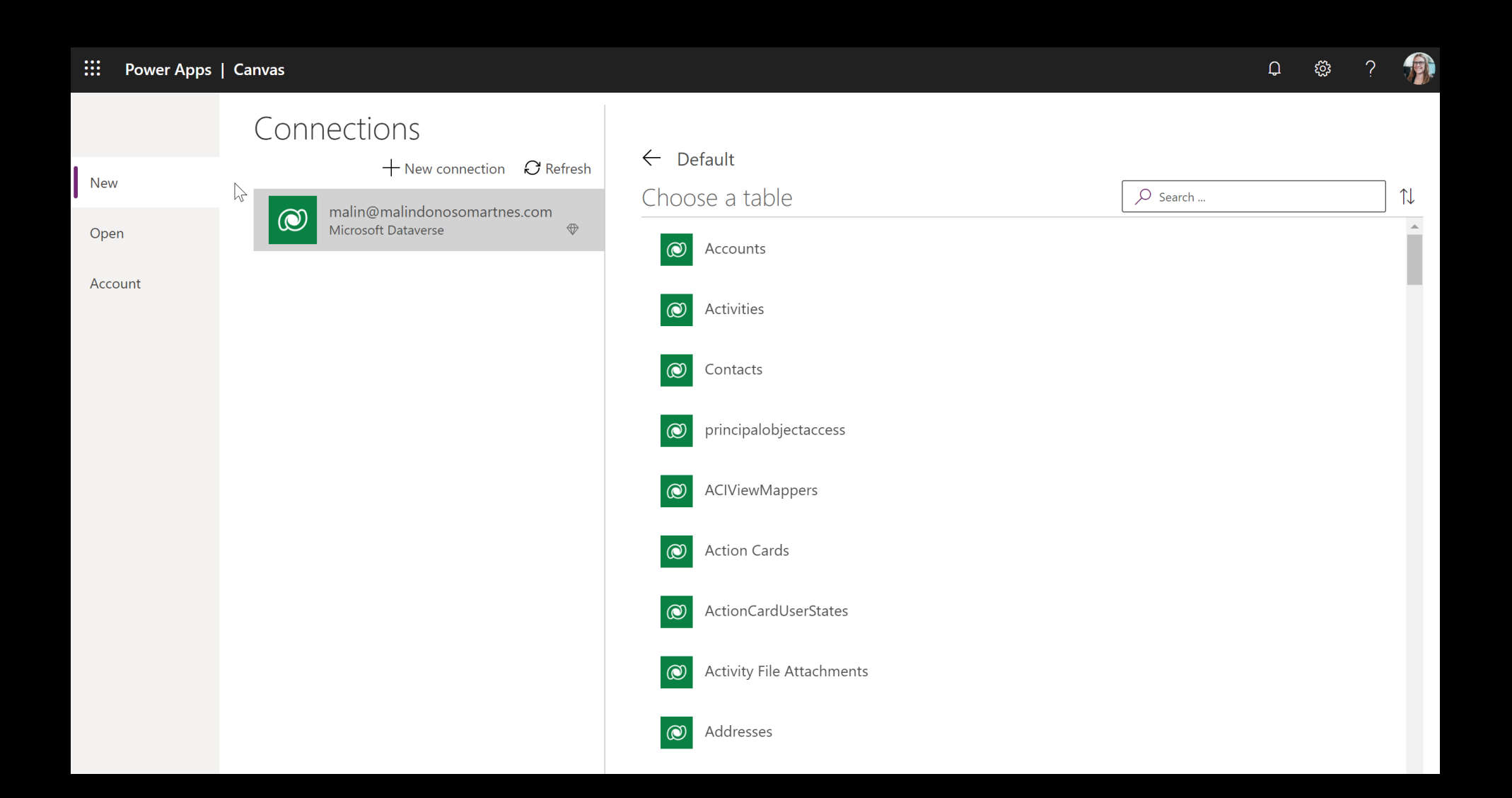

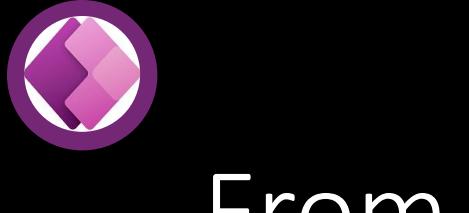

#### From data

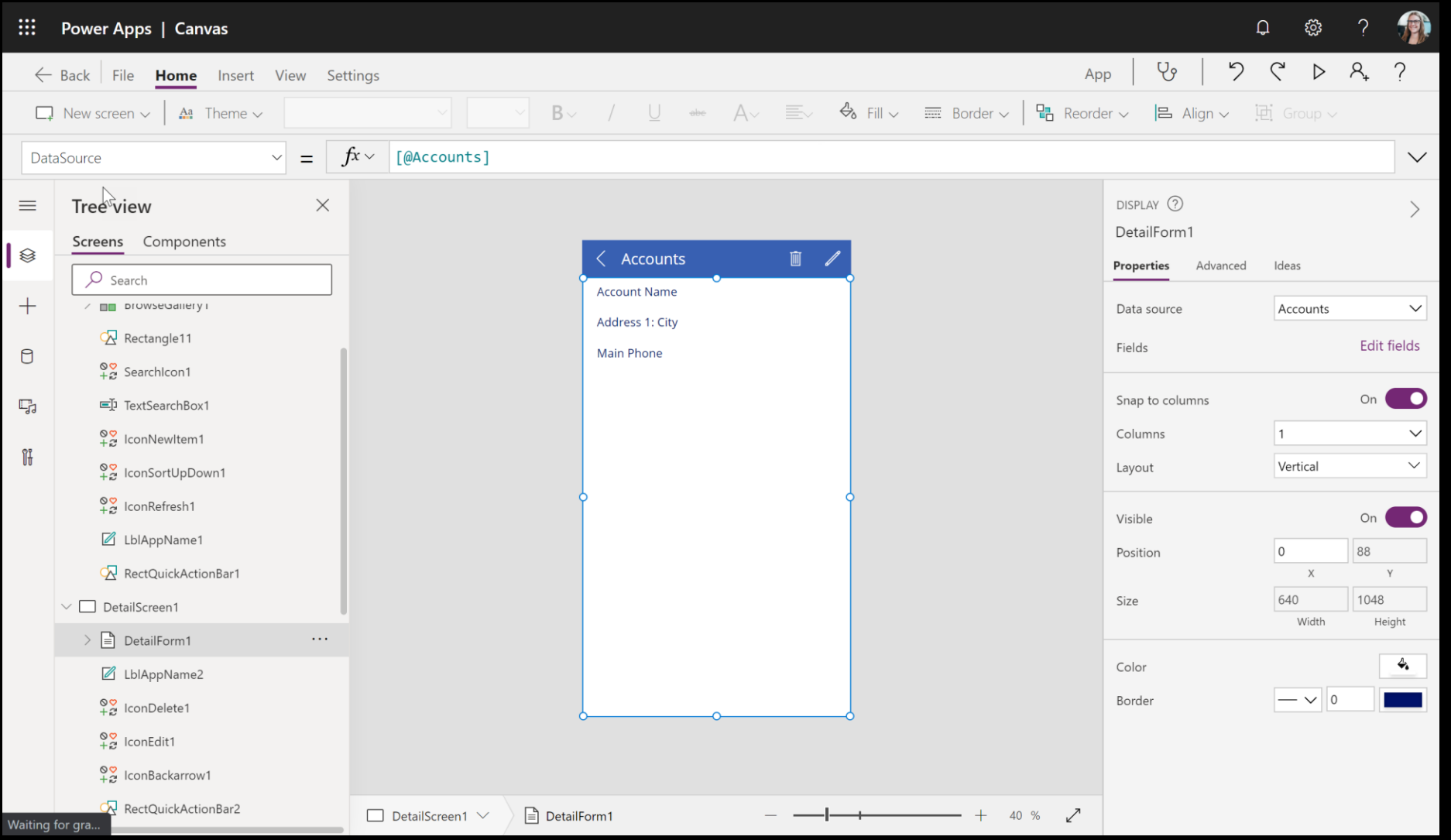

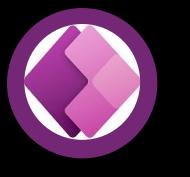

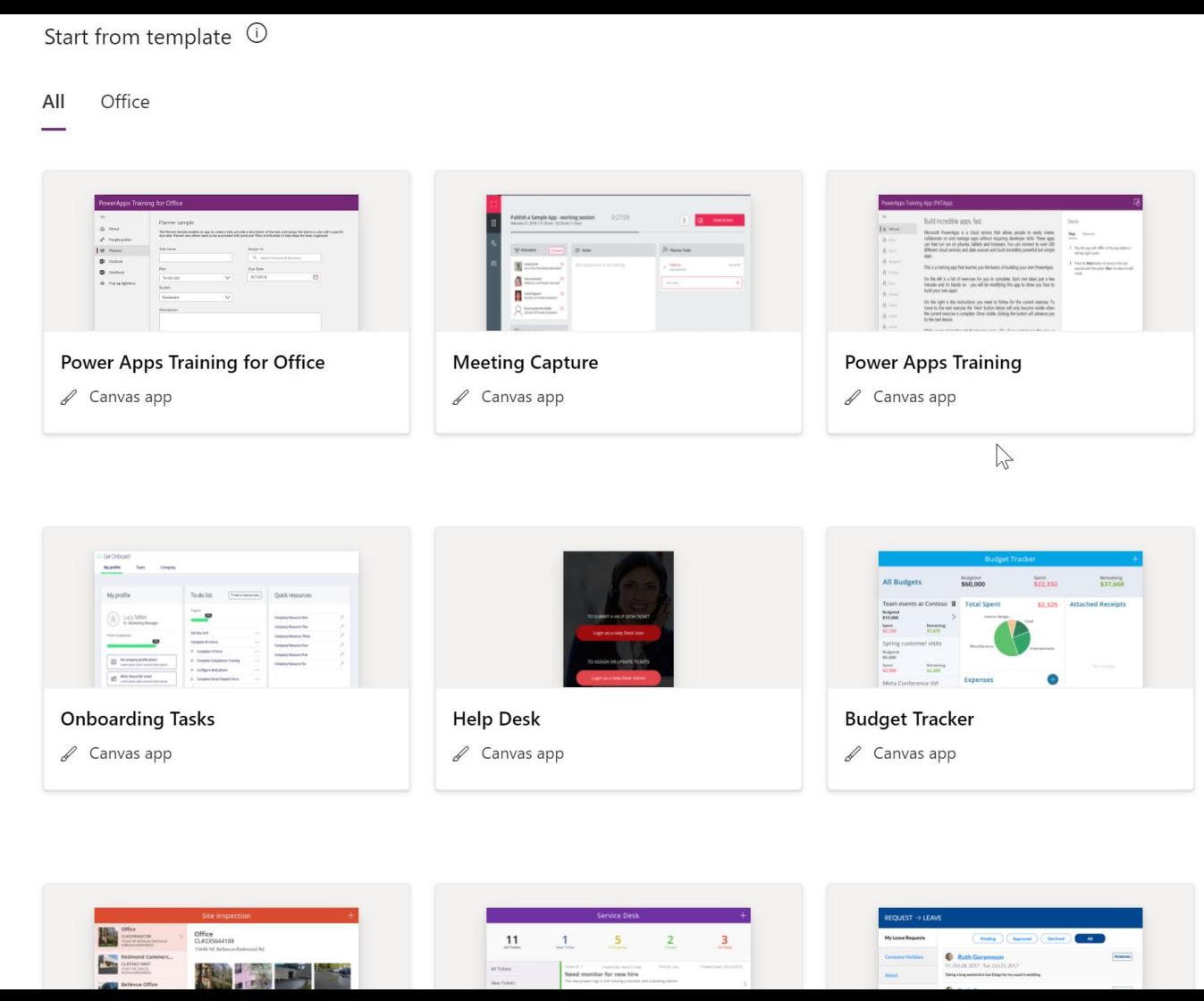

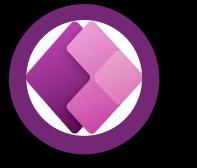

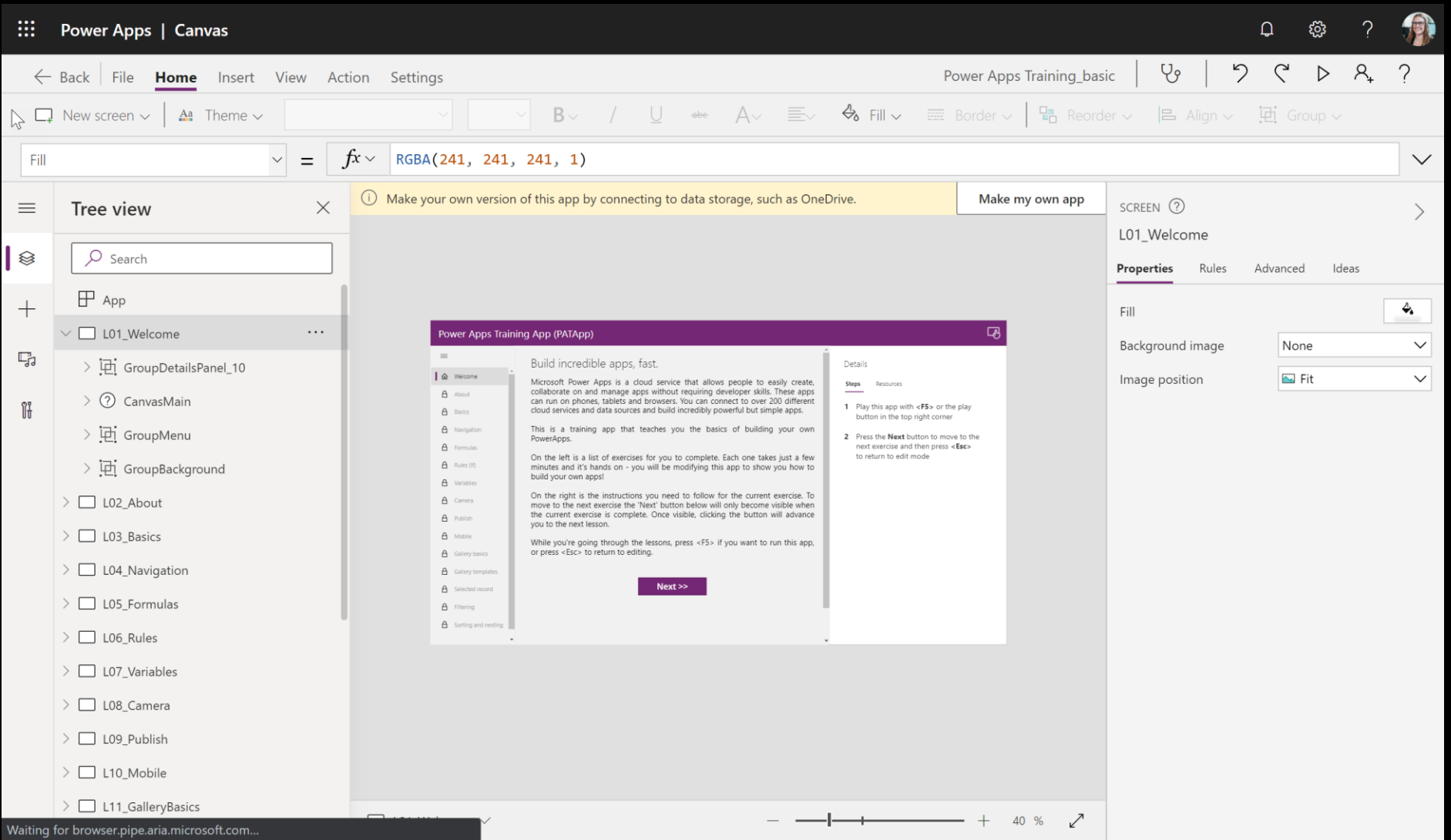

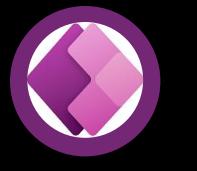

#### Power Apps Training App (PATApp)

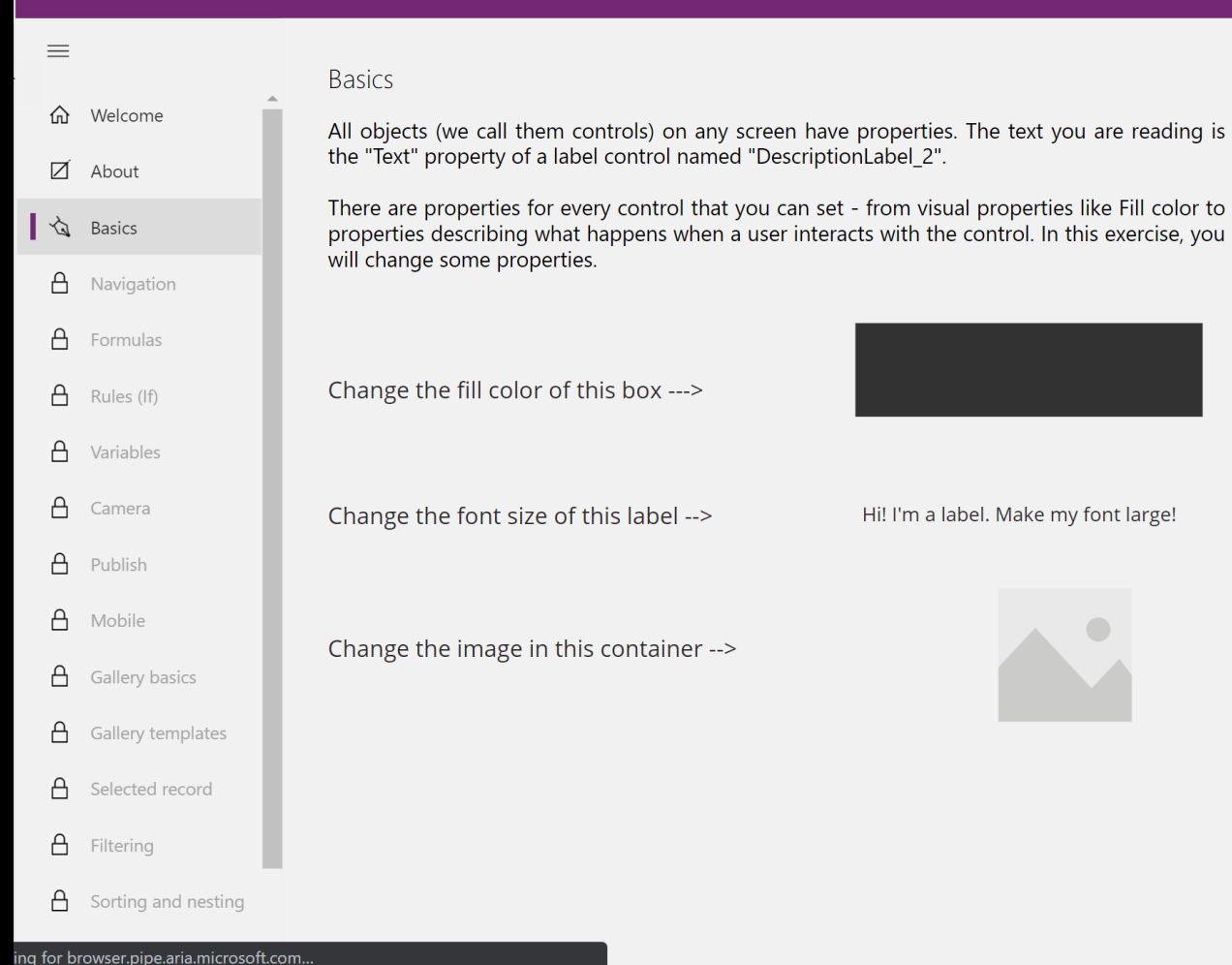

#### Details

**Steps** Resources

- 1 Make sure you're editing your app press <Esc> to ensure you're in edit mode
- 2 Change the fill color of the black rectangle. Use "Color" on the "Properties" panel to your right
- 3 Change font size of the second label. Use Home toolbar on top of the screen - font size should be 14 or greater.
- 4 Replace the image in the image container with an image from your computer. Use the Image property on the **Properties** panel to your right
- 5 Play your app and press "Next"

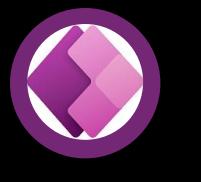

## Model driven

•From blank •From template •Dynamics 365

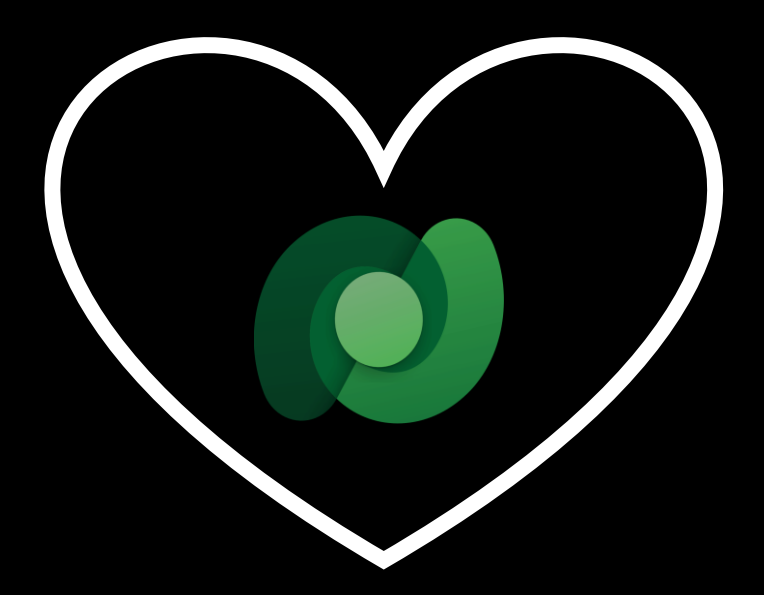

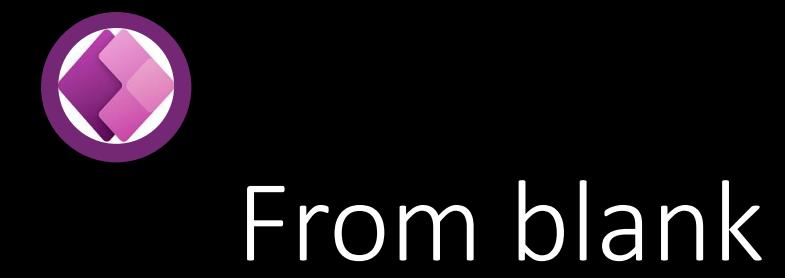

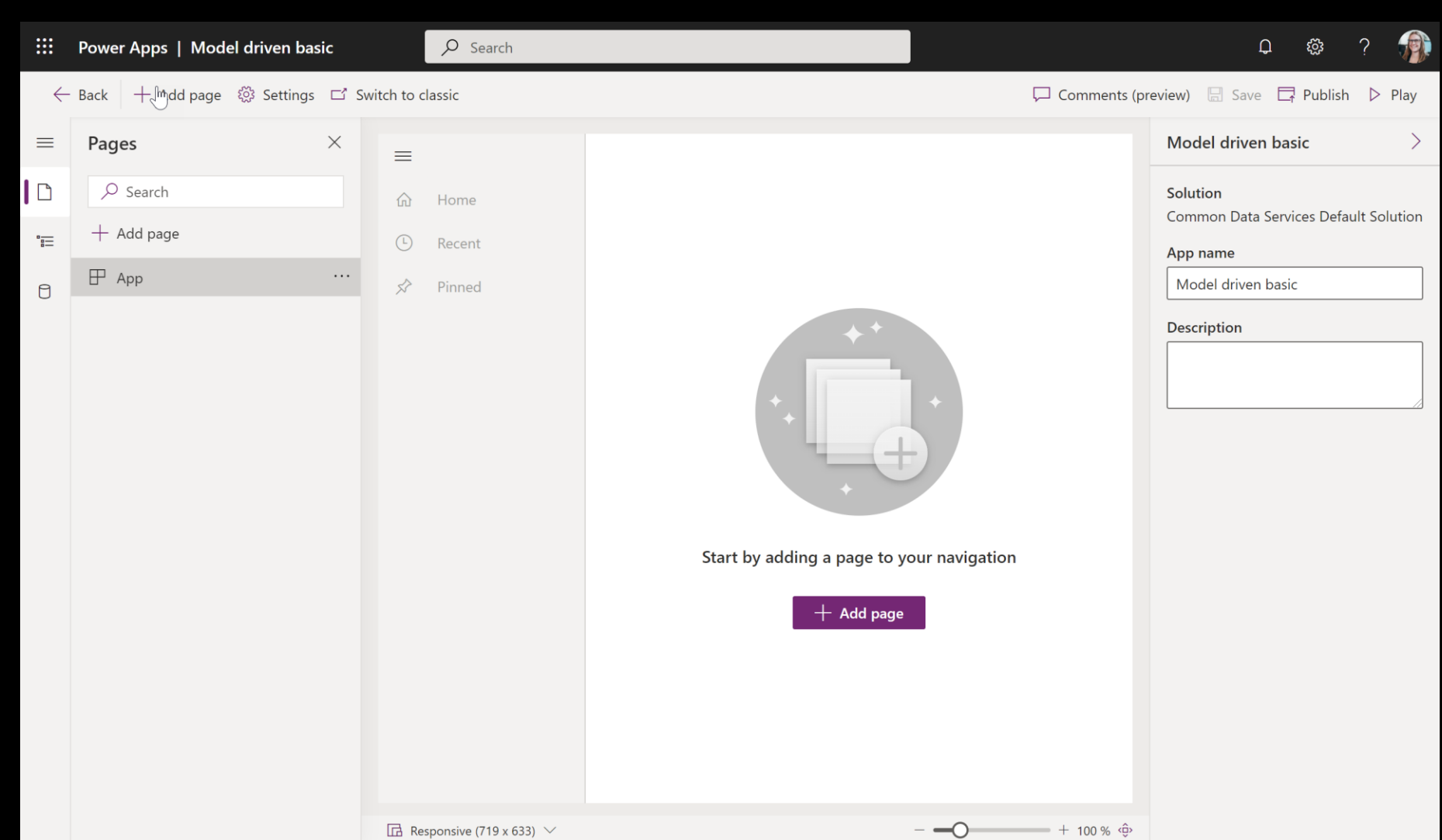

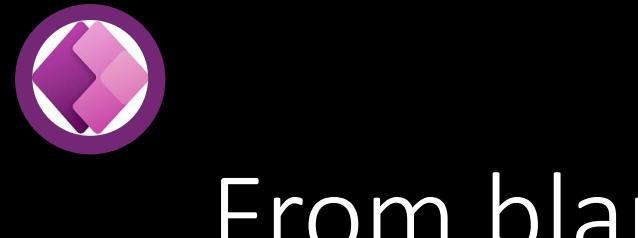

#### From blank

#### $\leftarrow$  Add table view and form pages

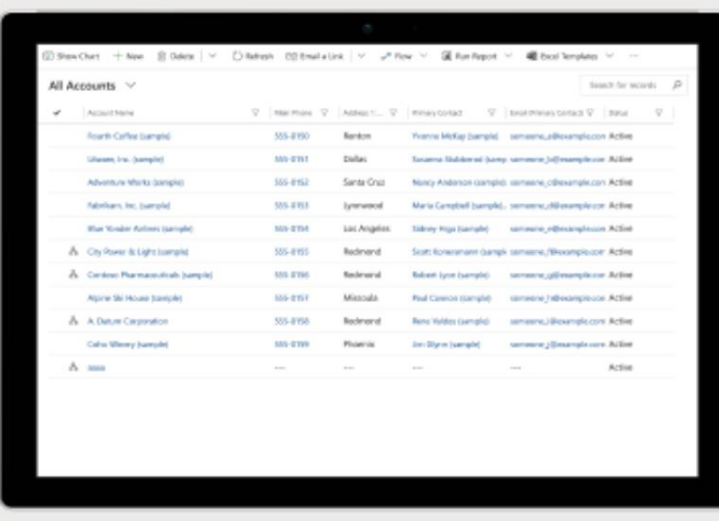

Display records of a data table in a full-page list view. Creating a data view page also adds an associated form page for viewing and editing data on a selected record.

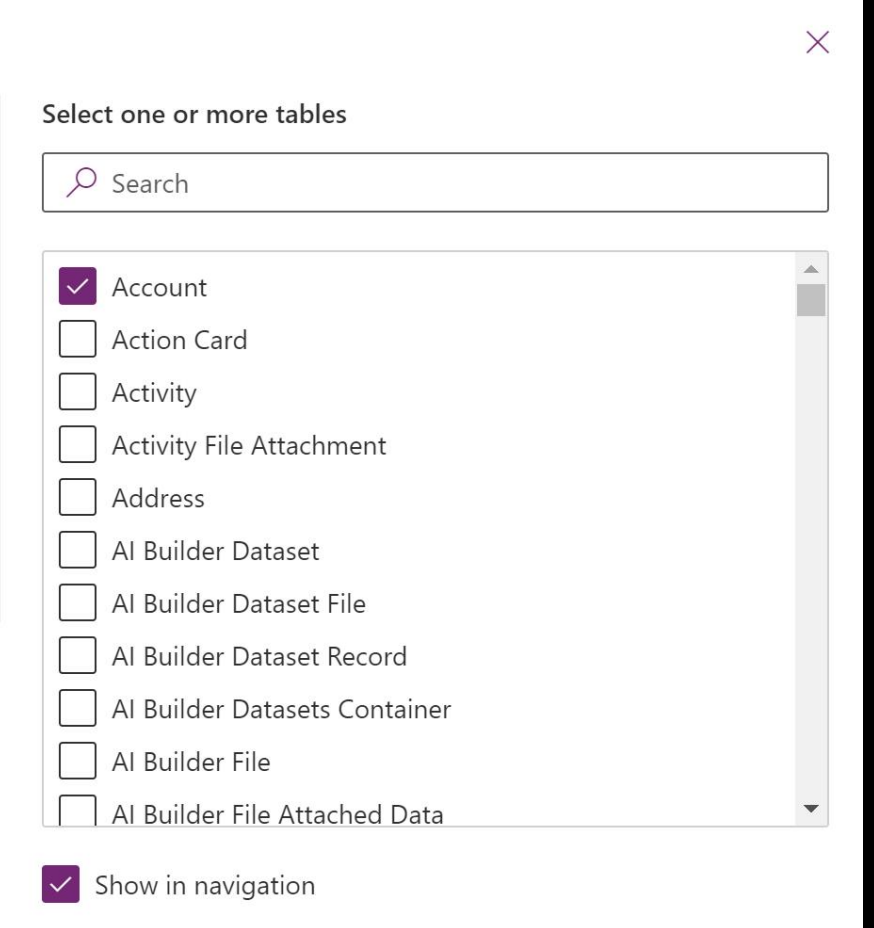

Cancel

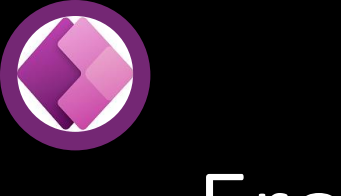

#### From blank

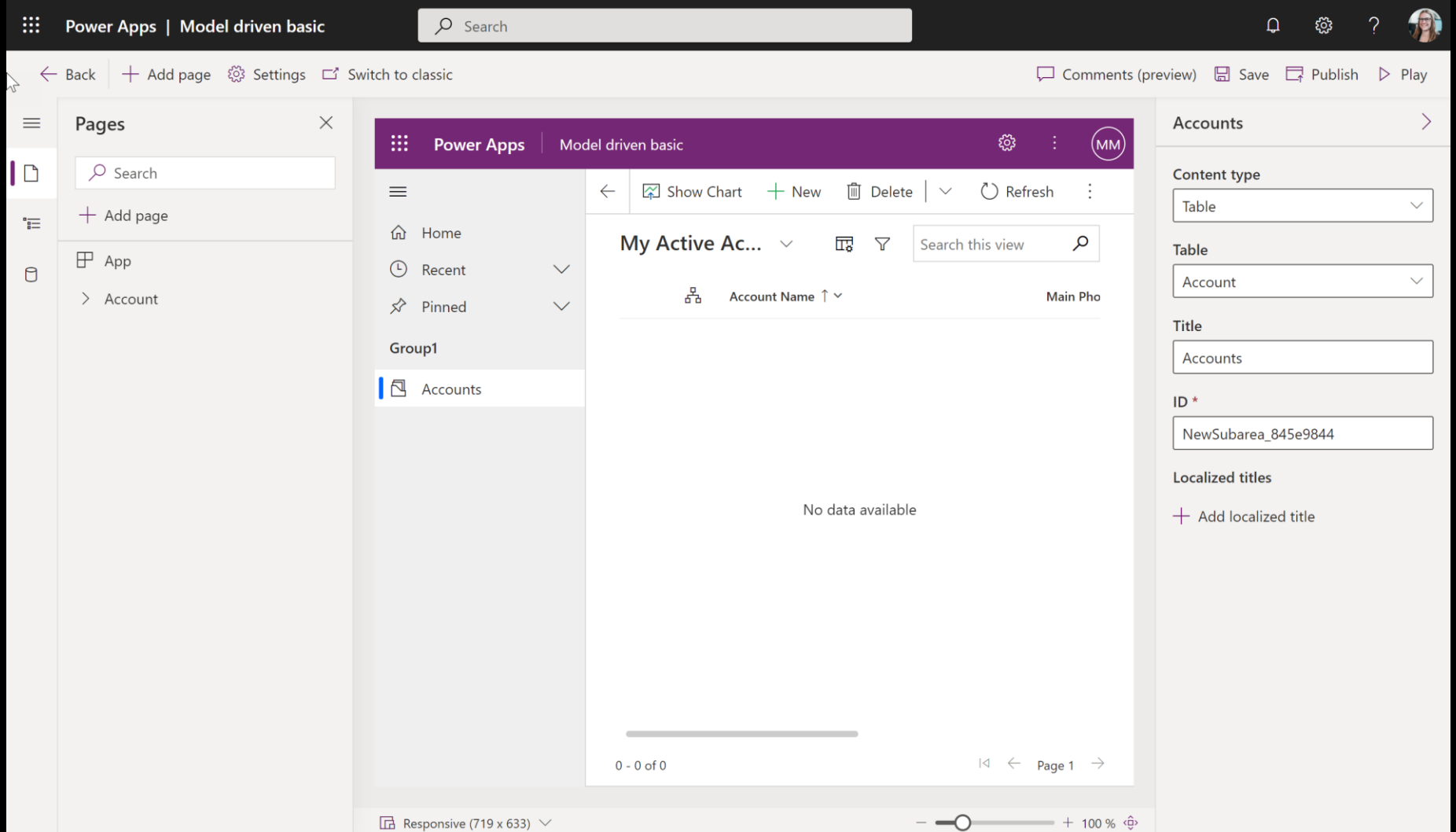

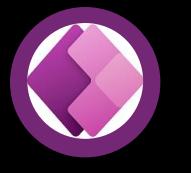

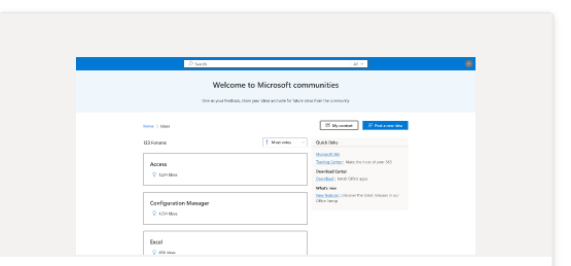

**Modern Community (Preview) D** Portal

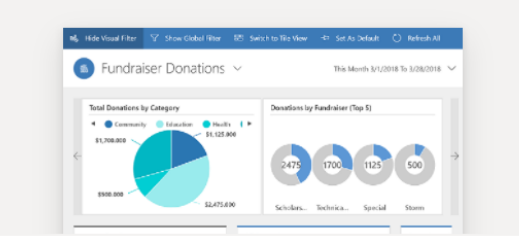

Fundraiser

ुः Model-driven app

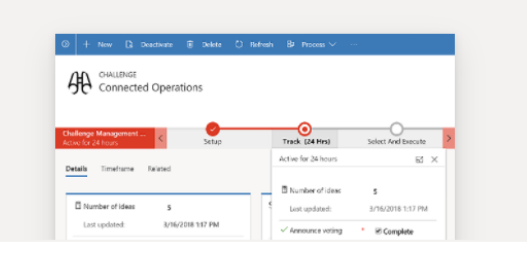

#### **Innovation Challenge**

ी Model-driven app

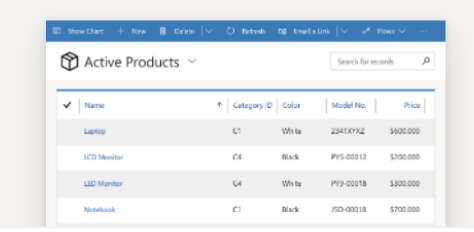

#### **Asset Checkout**

ुः Model-driven app

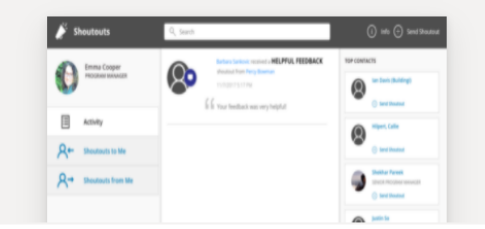

Shoutouts

 $\mathscr{D}$  Canvas app

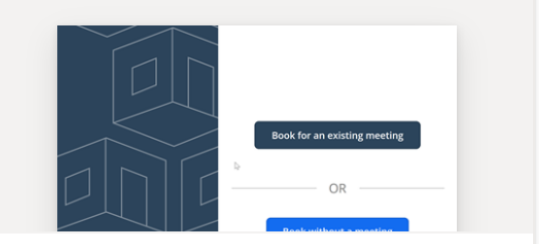

**Book A Room** 

 $\mathscr{D}$  Canvas app

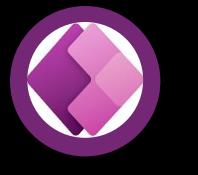

### Dynamics 365

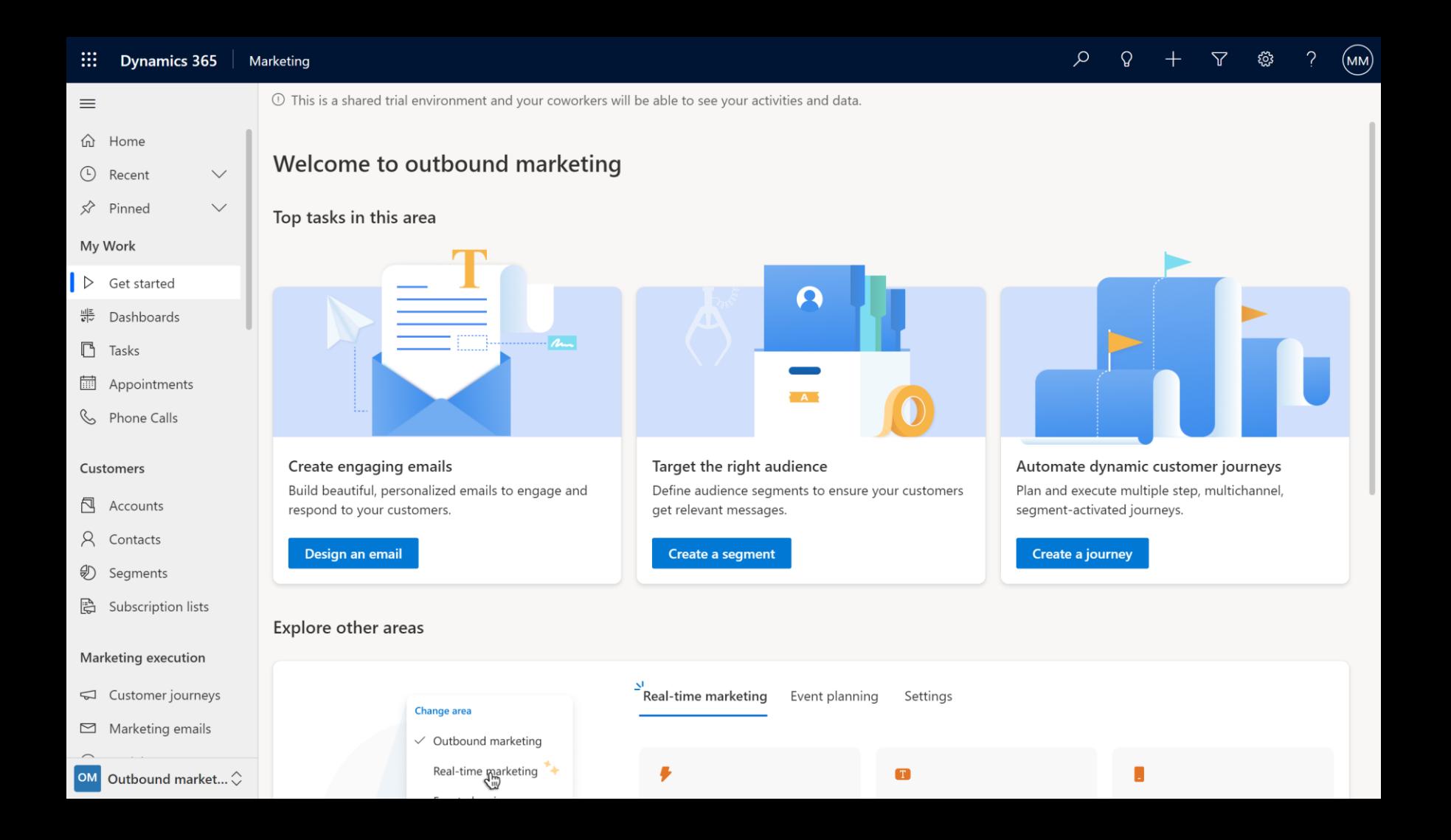

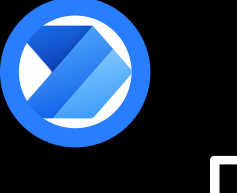

## Power Automate

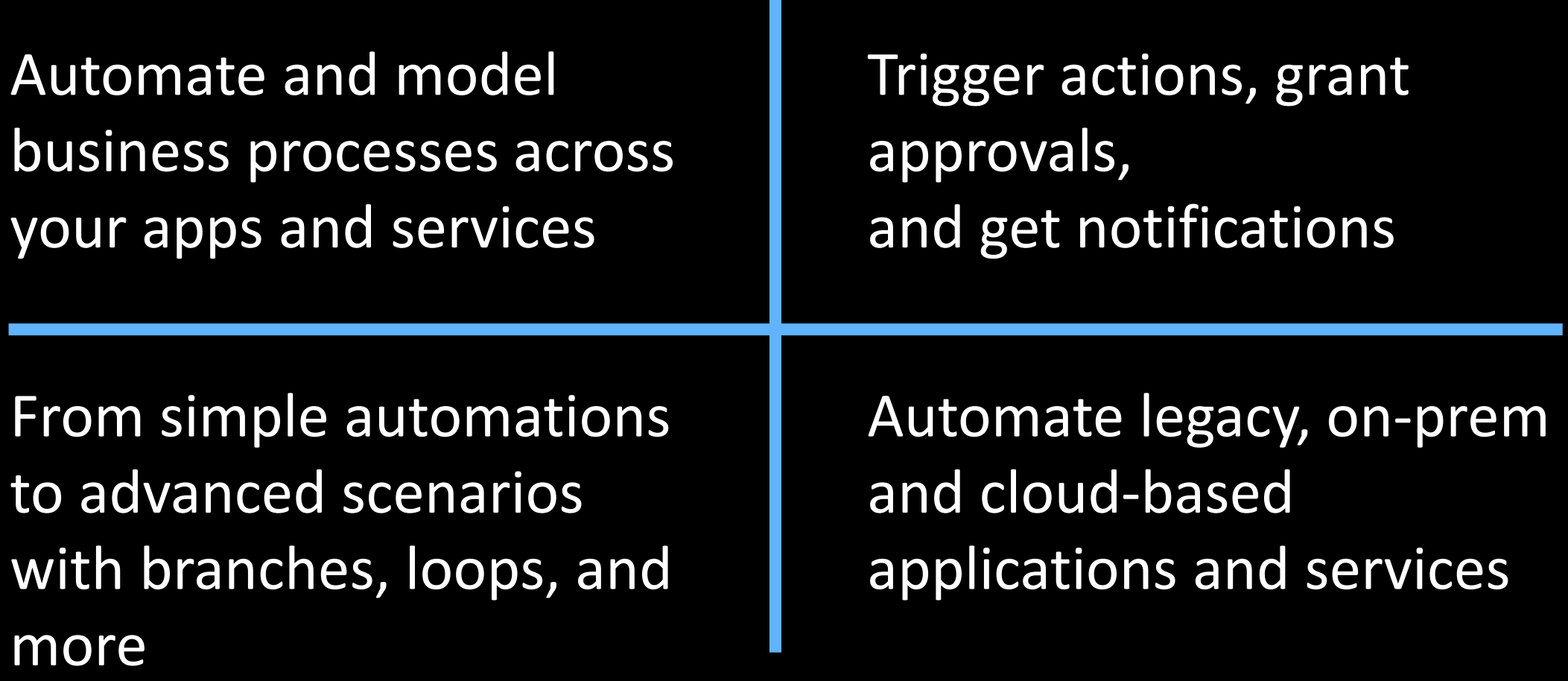

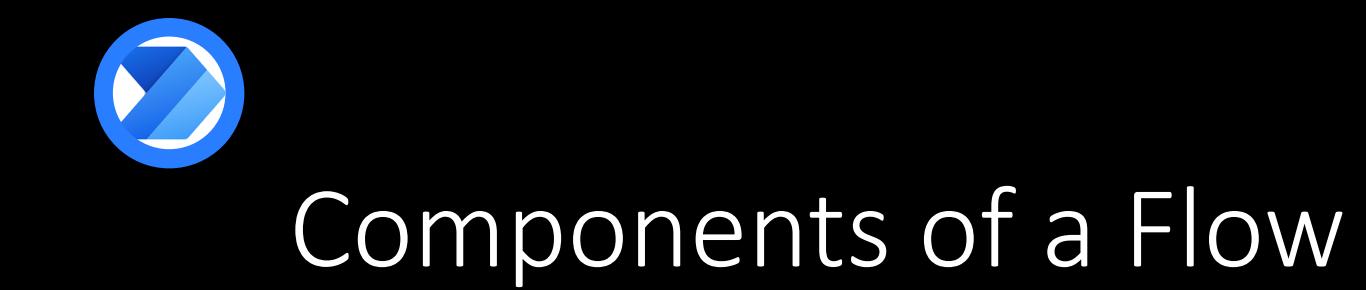

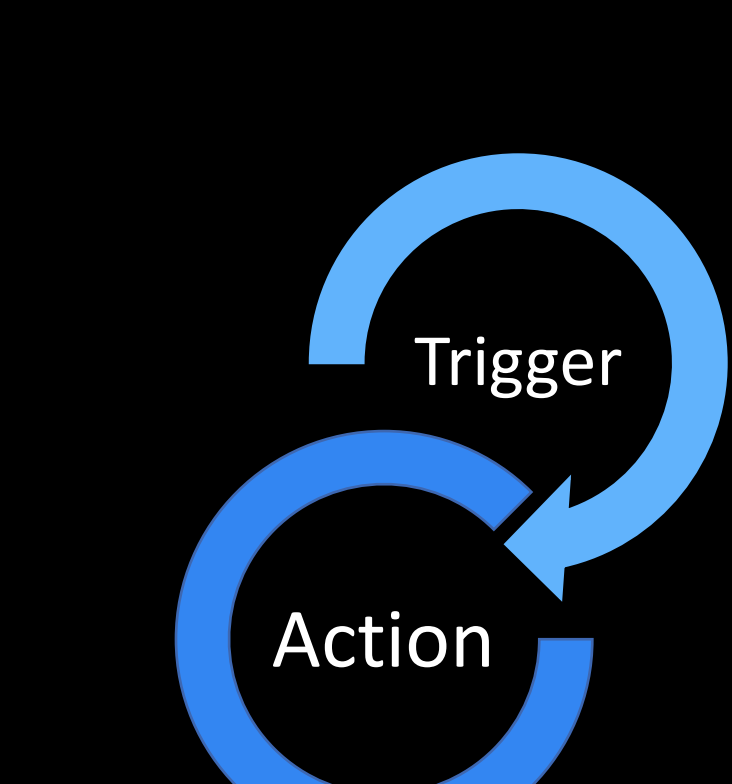

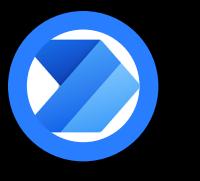

### 4 types of Power Automates

#### Cloud Desktop Process Advisor Business Process

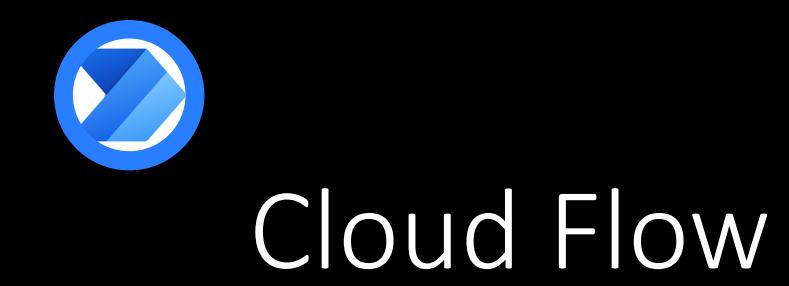

•Automated •Instant •Scheduled

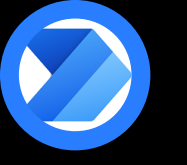

#### Automated Cloud Flow

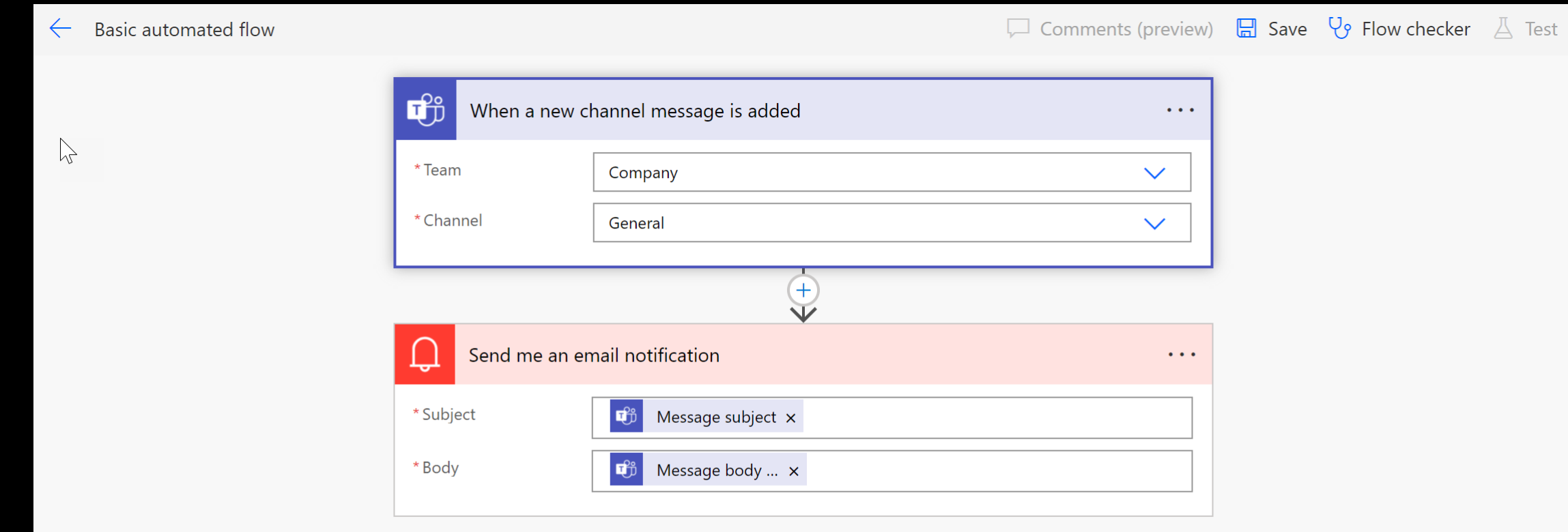

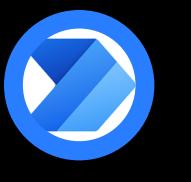

### Instant Cloud Flow

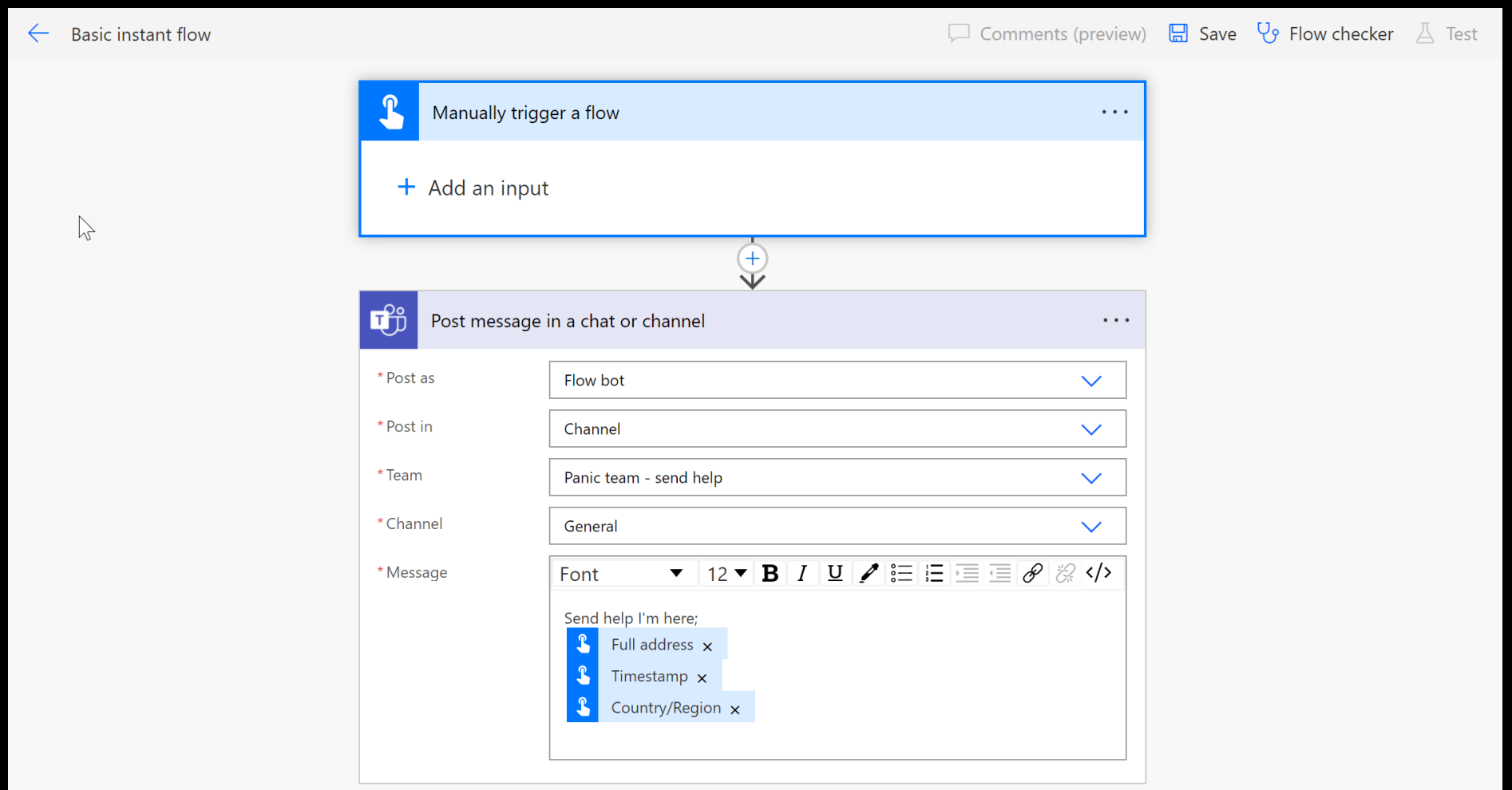

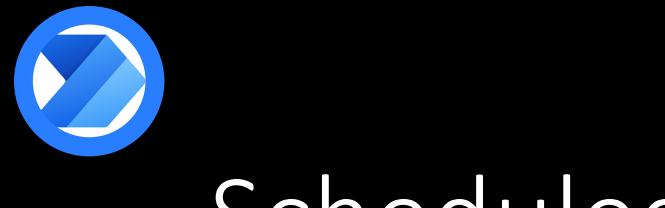

### Scheduled Cloud Flow

#### Build a scheduled cloud flow

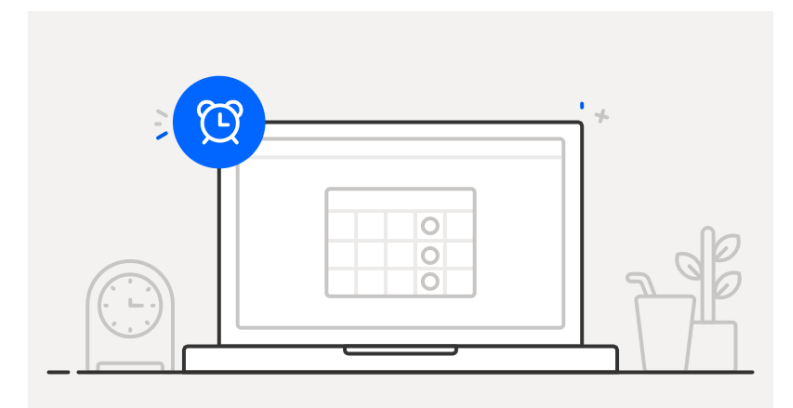

Stay on top of what's important without the effort-you choose when and how often the flow runs.

#### Examples:

- Automate team reminders to submit expense reports
- · Auto-backup data to designated storage on a regular basis

#### $\times$ Flow name Basic scheduled flow Run this flow \* 嗣 10:00 AM Starting  $12/8/21$ at  $\checkmark$ Repeat every Day  $\checkmark$ Month This flow will run: Week Every day Day Hour Minute Second

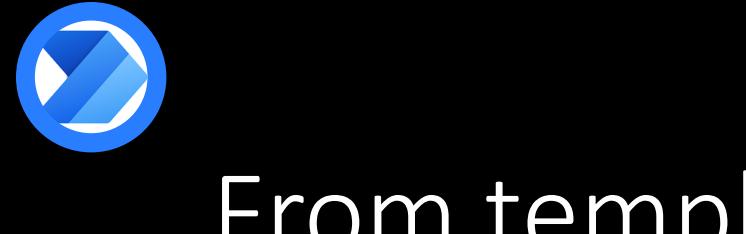

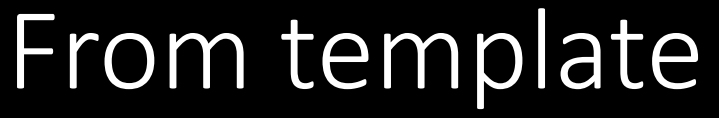

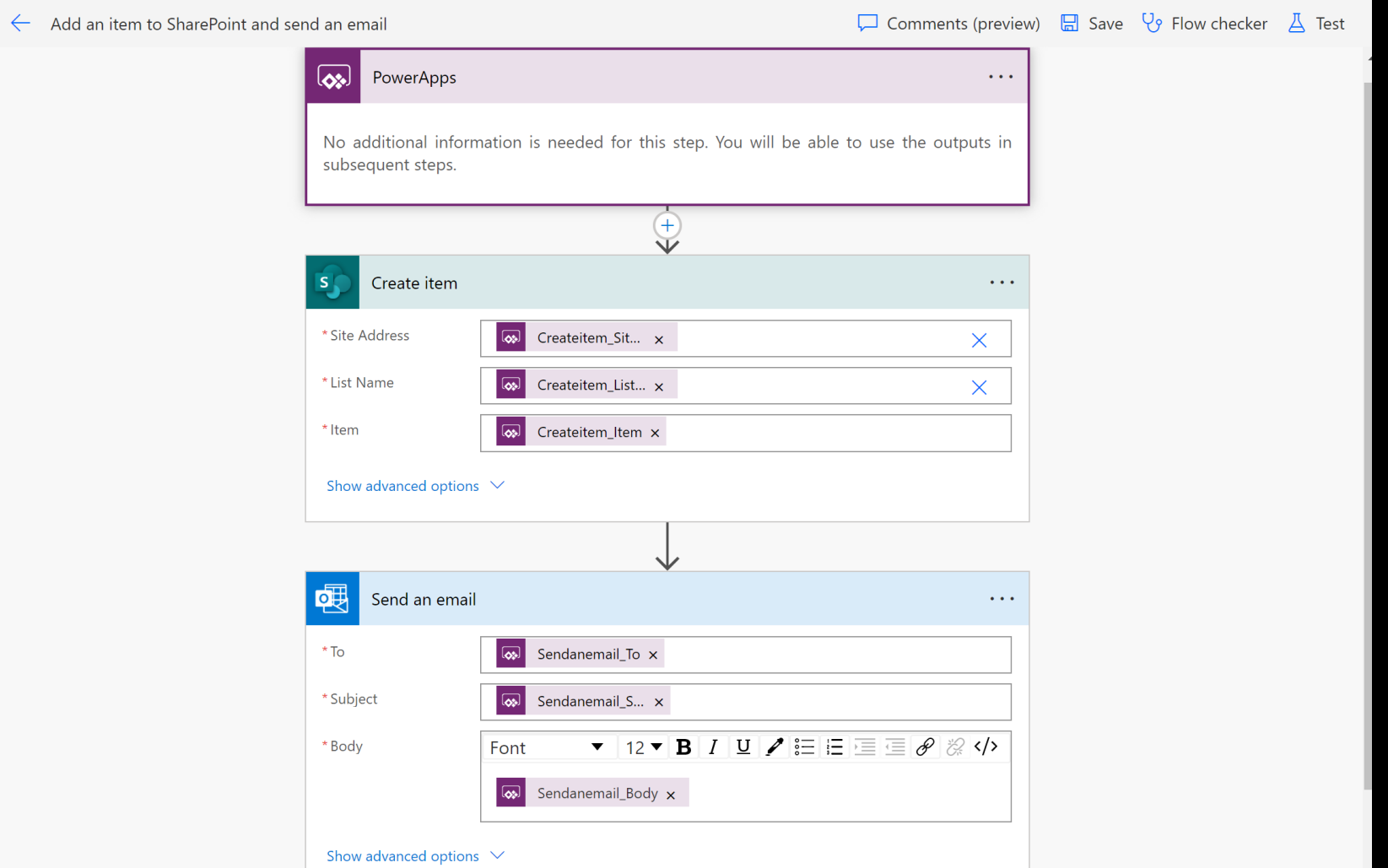

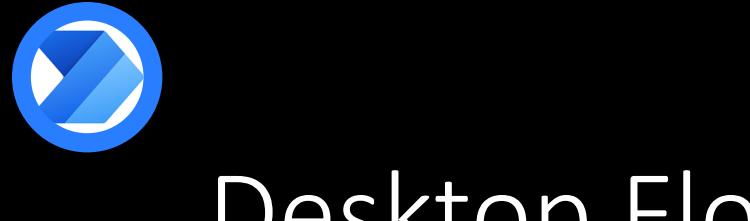

#### Desktop Flow

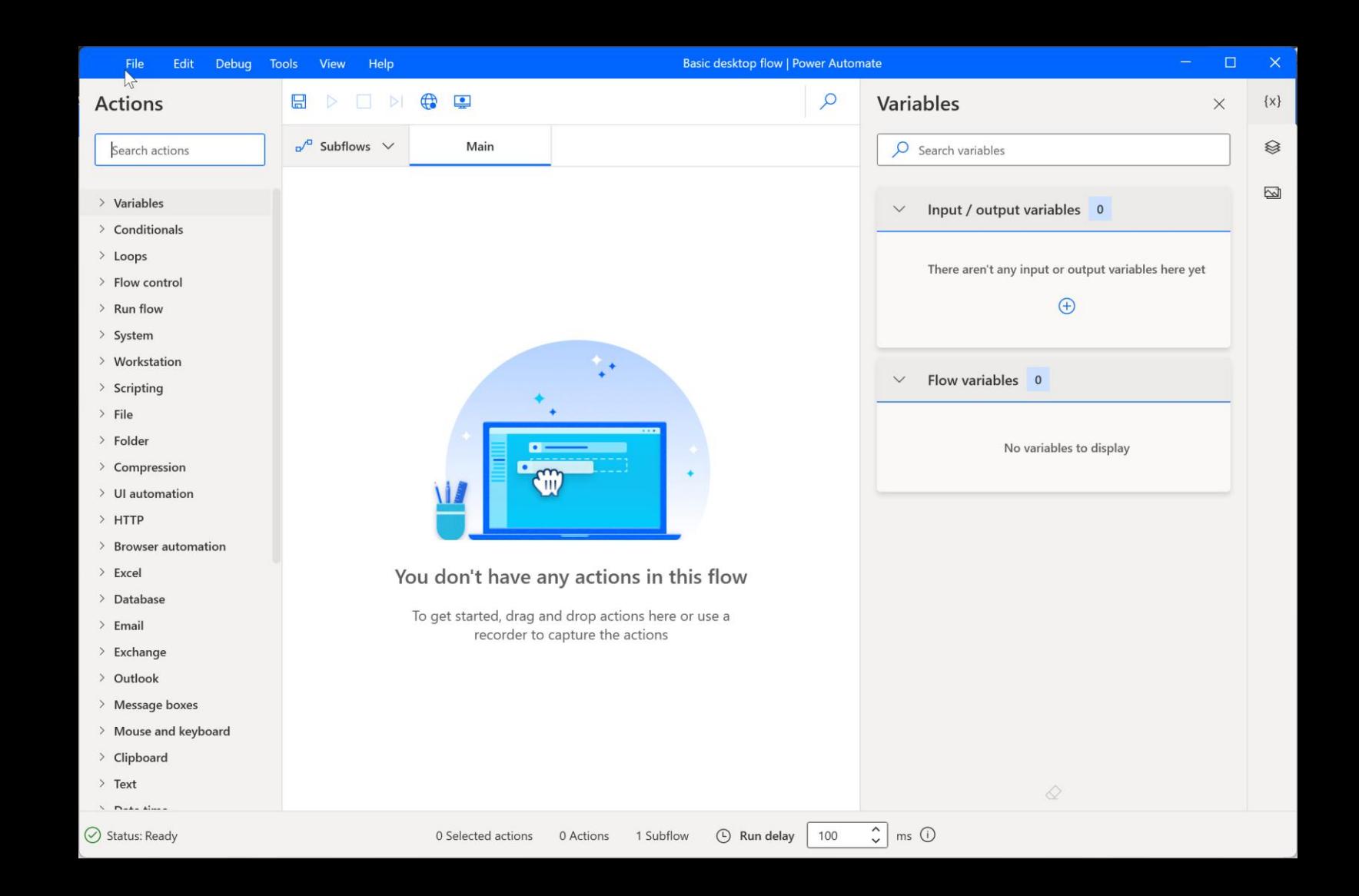

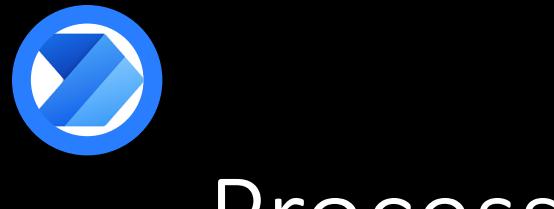

#### Process Advisor

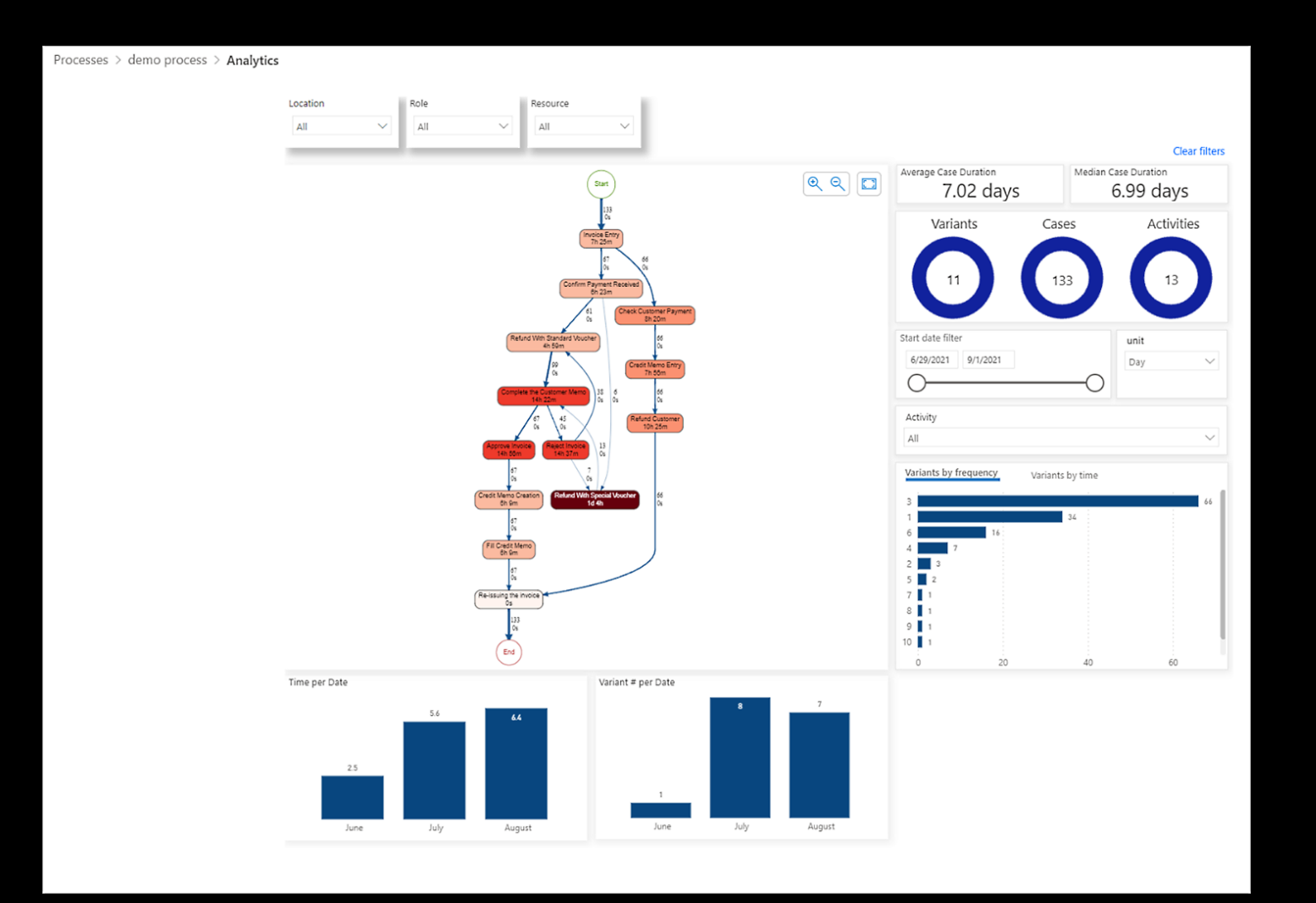

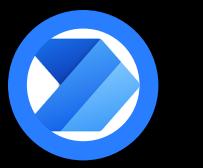

#### Business Process Flow

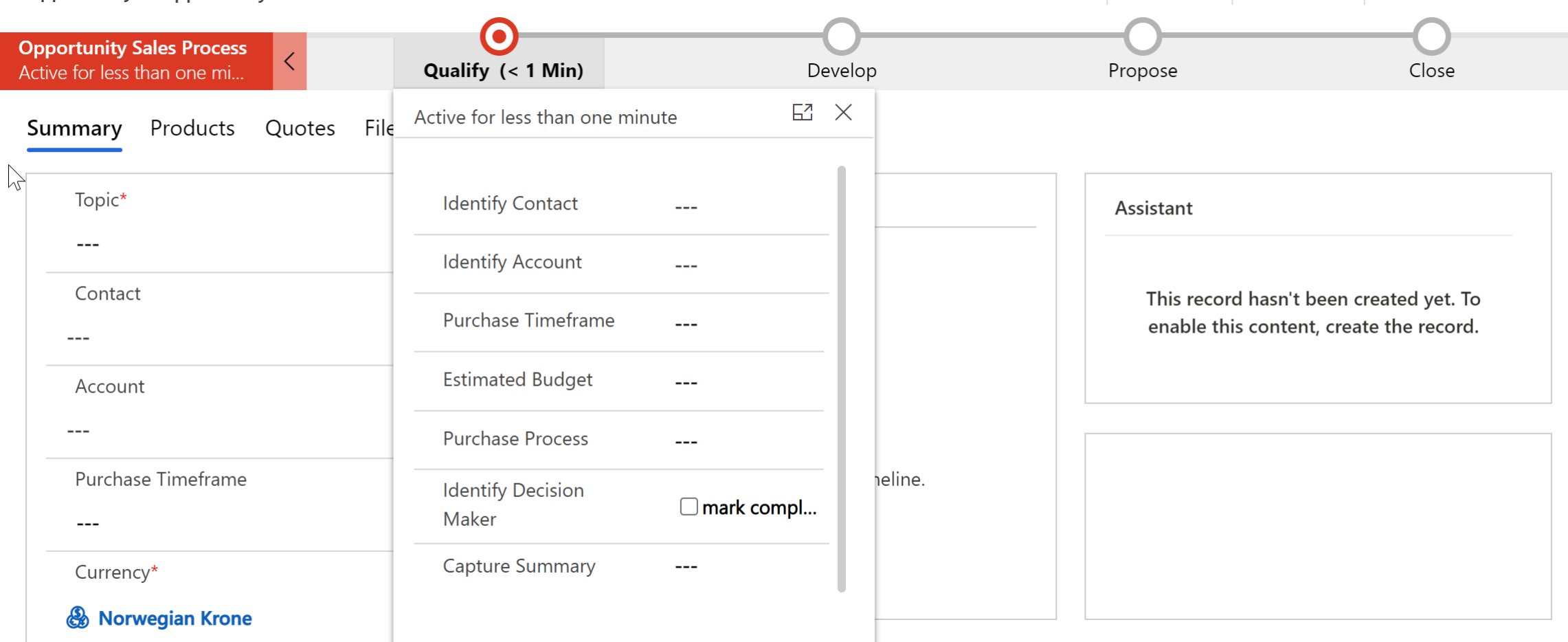

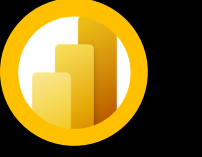

## Power BI

Make beautiful reports from all your data sources

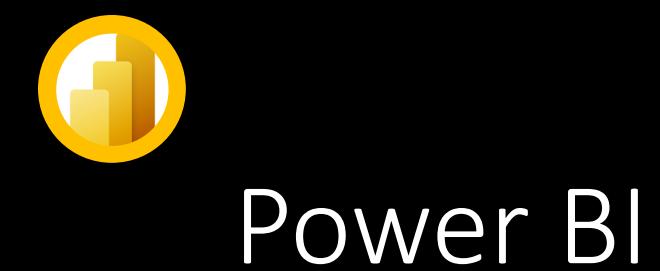

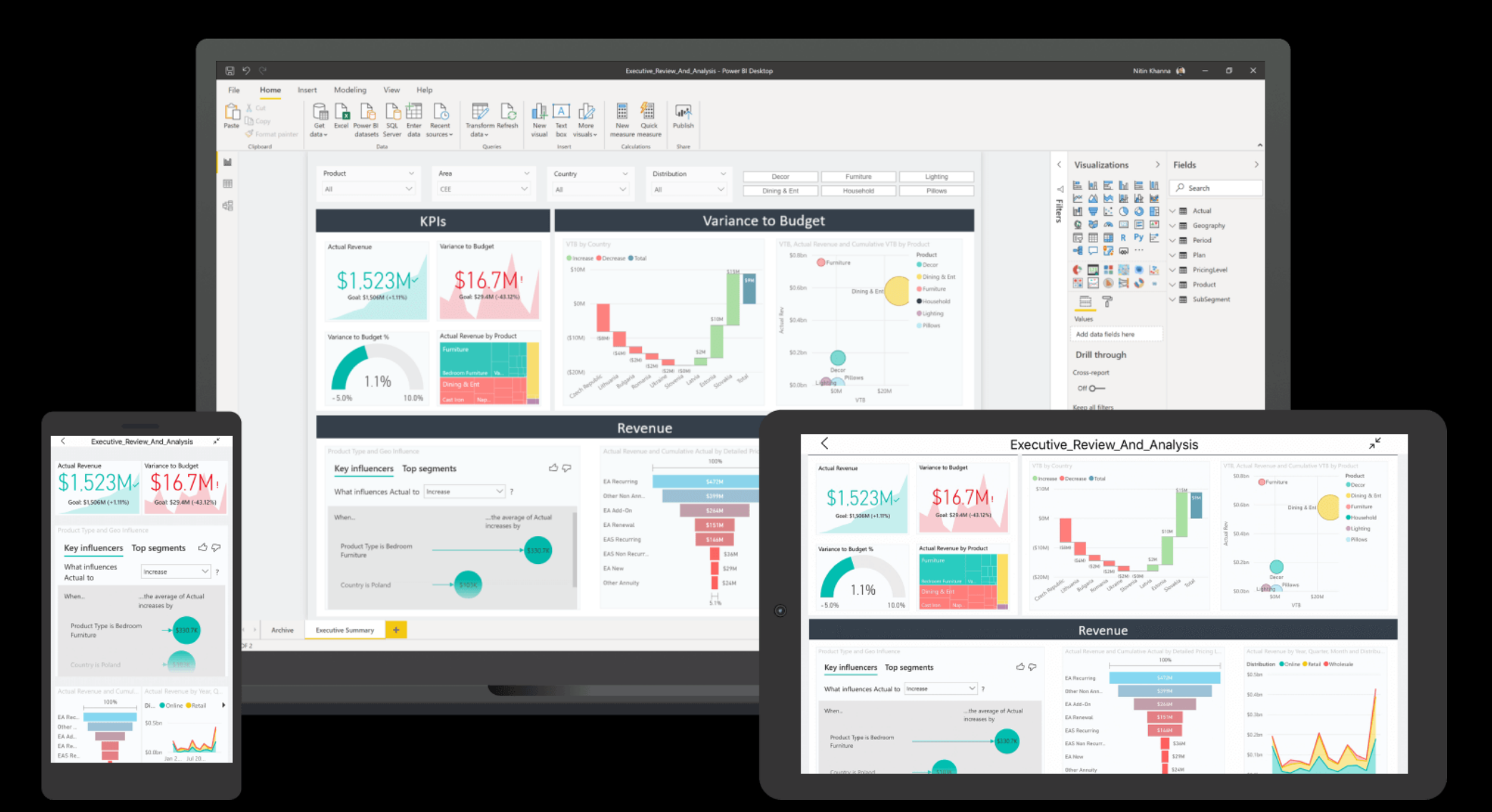

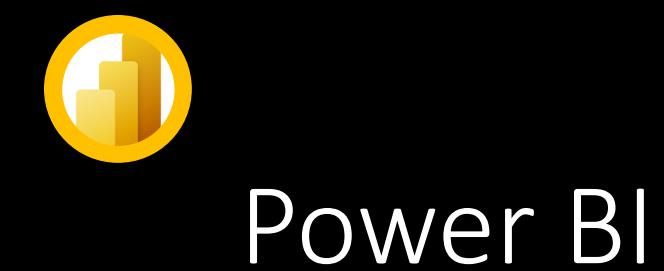

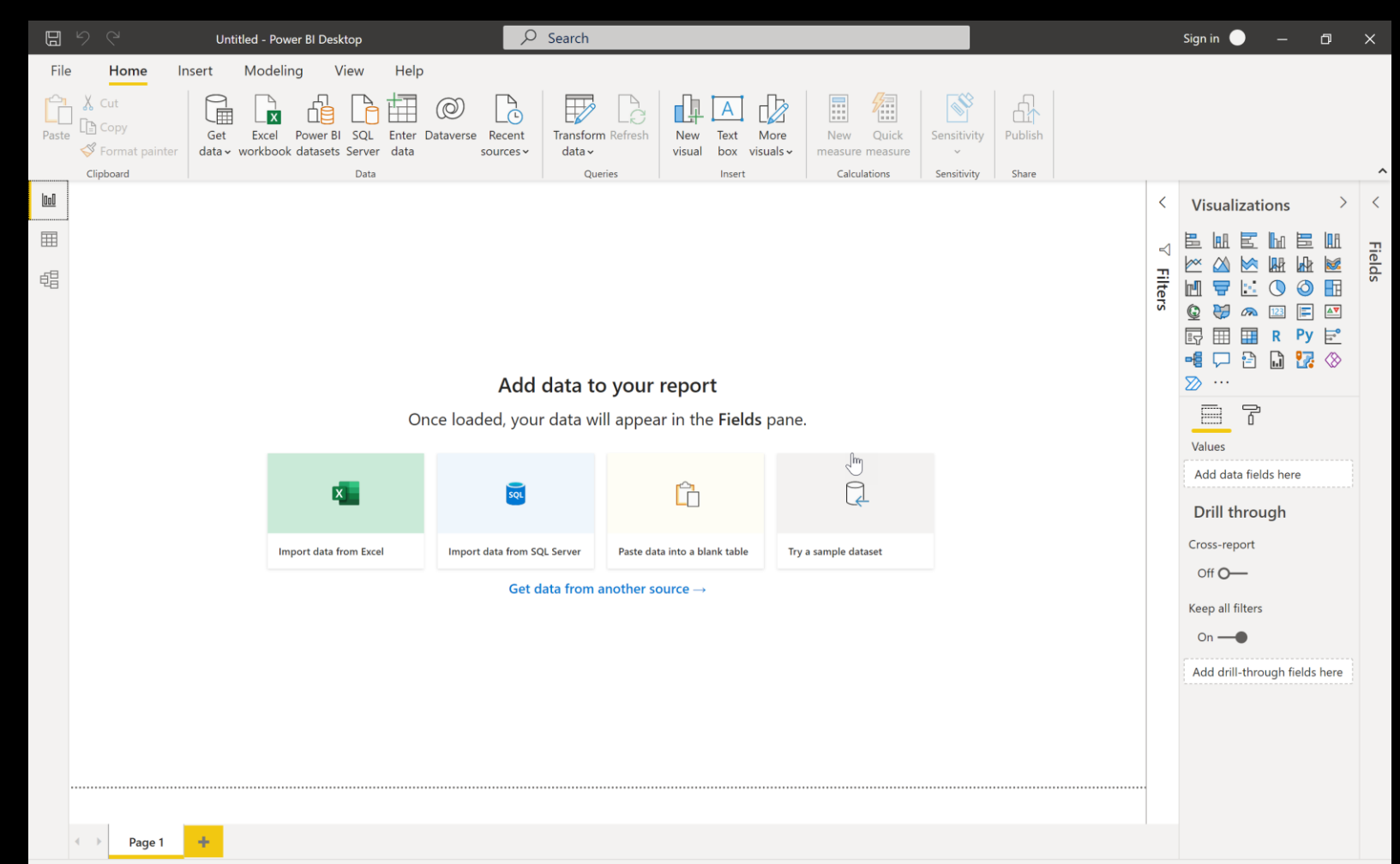

Page 1 of 1

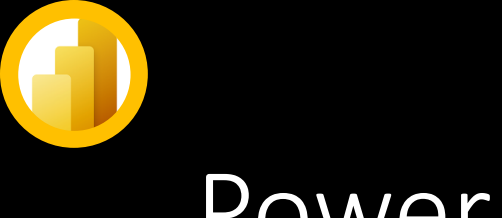

#### Power BI

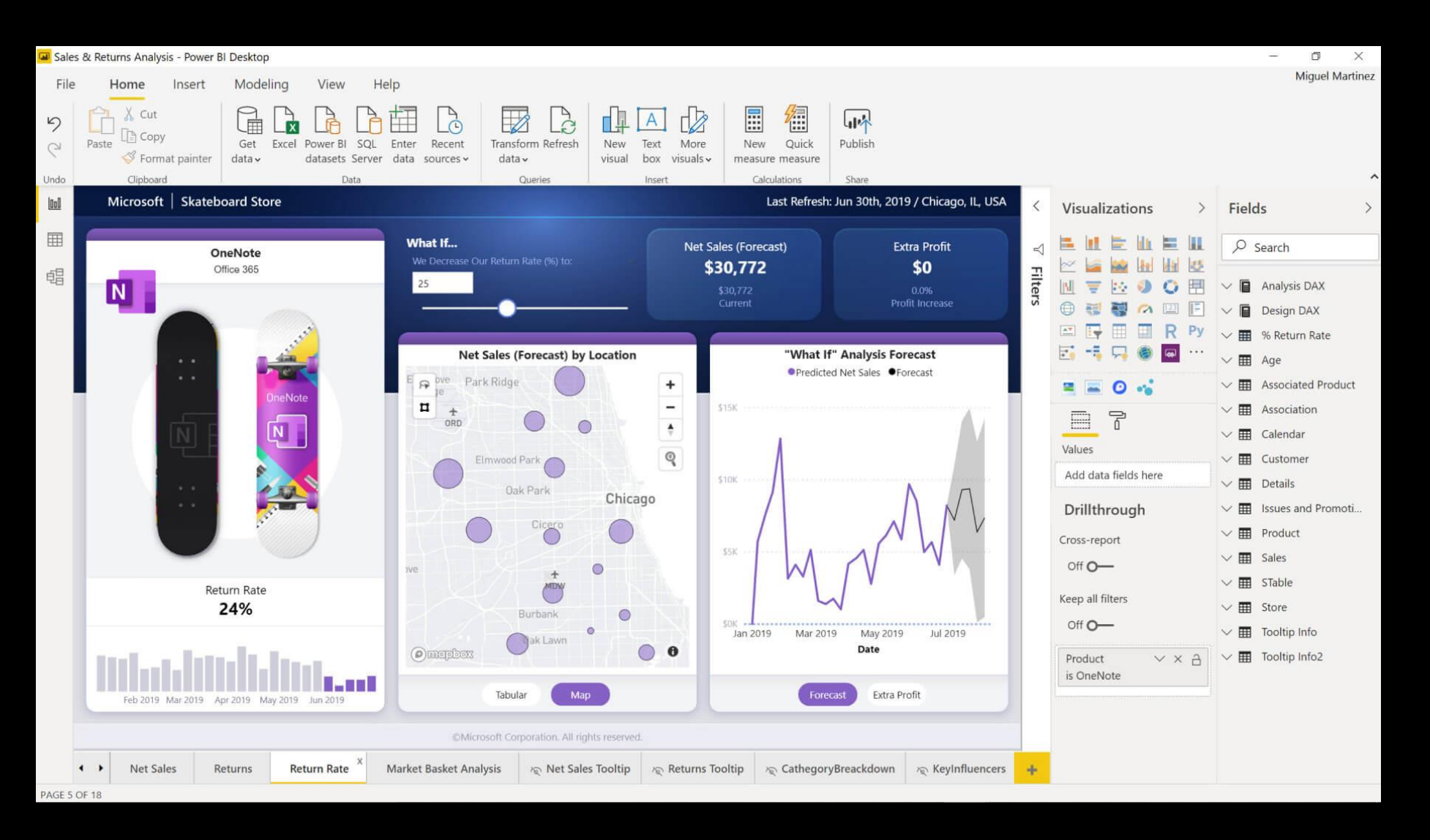

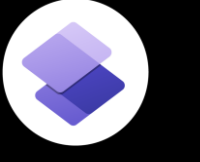

# Power Pages Talk to the world

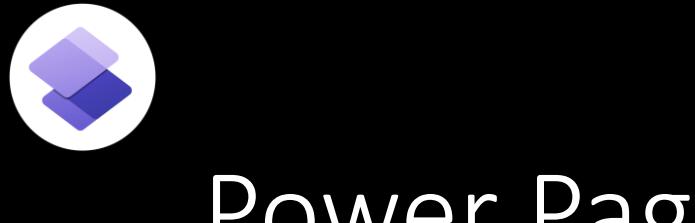

#### Power Pages

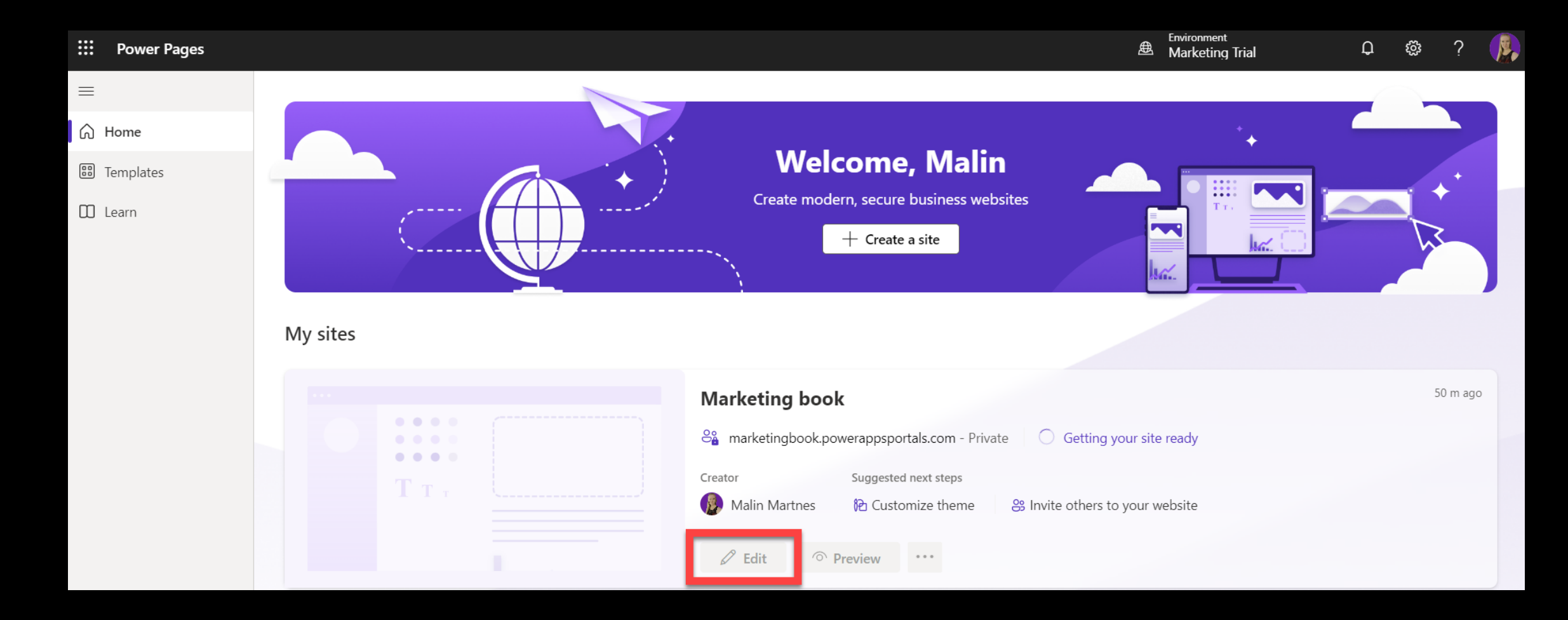

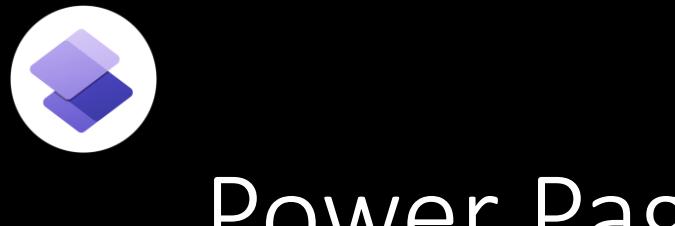

#### Power Pages

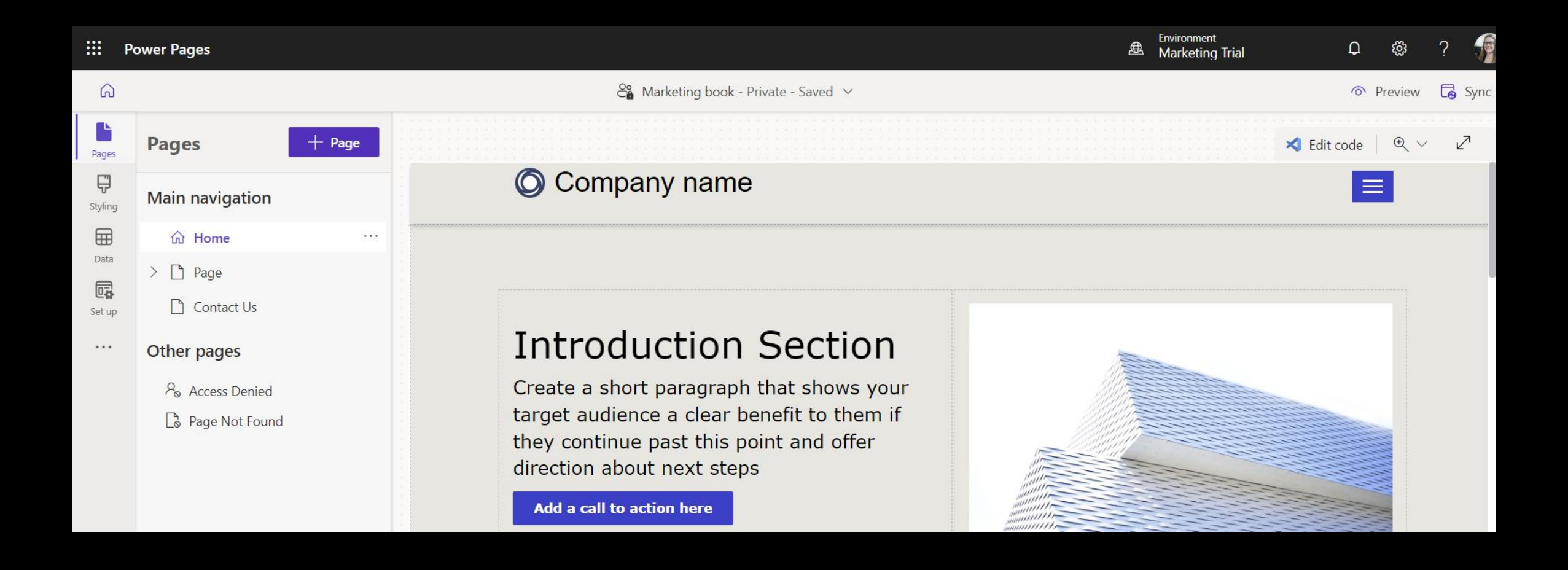

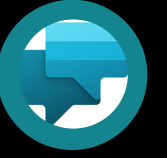

# Power Virtual Agent Anyone can create a bot

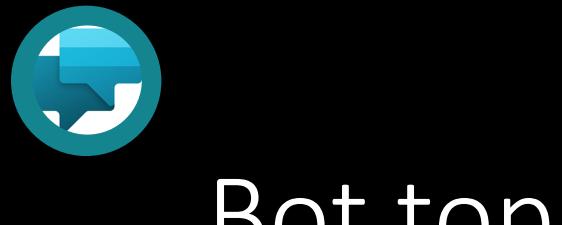

### Bot topics

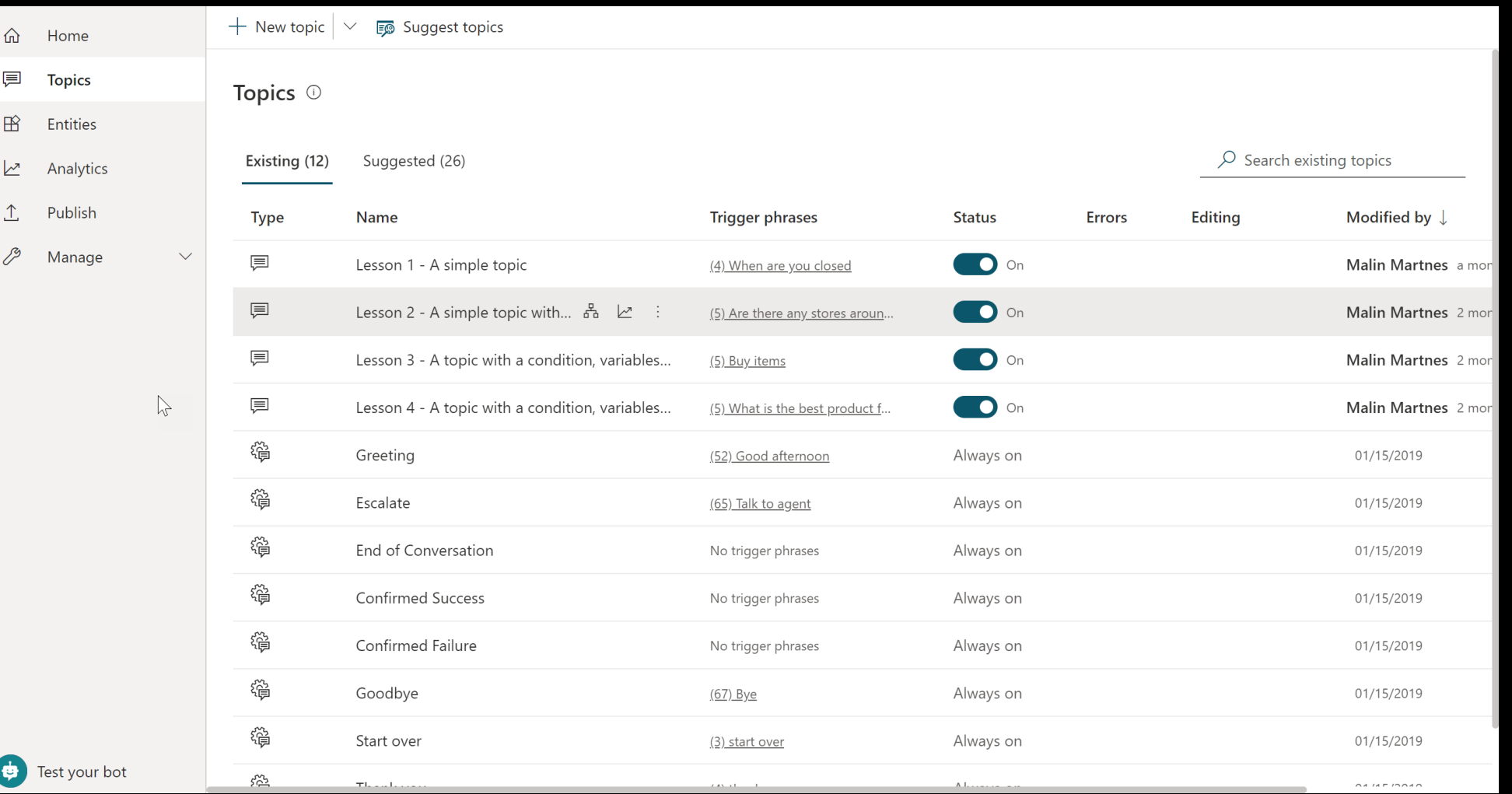

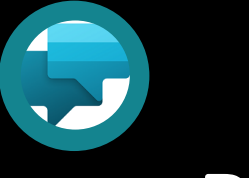

#### Bot canvas

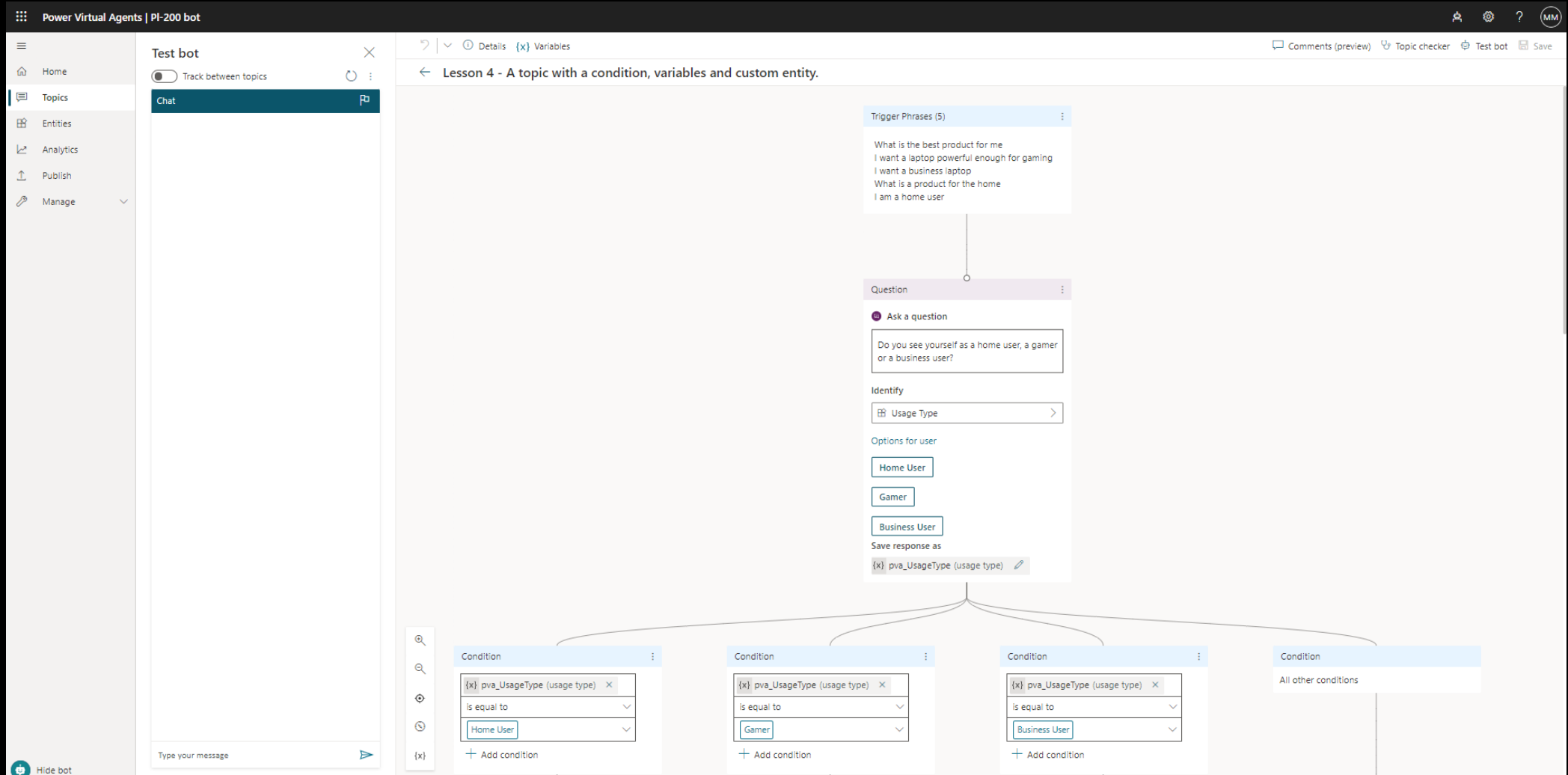

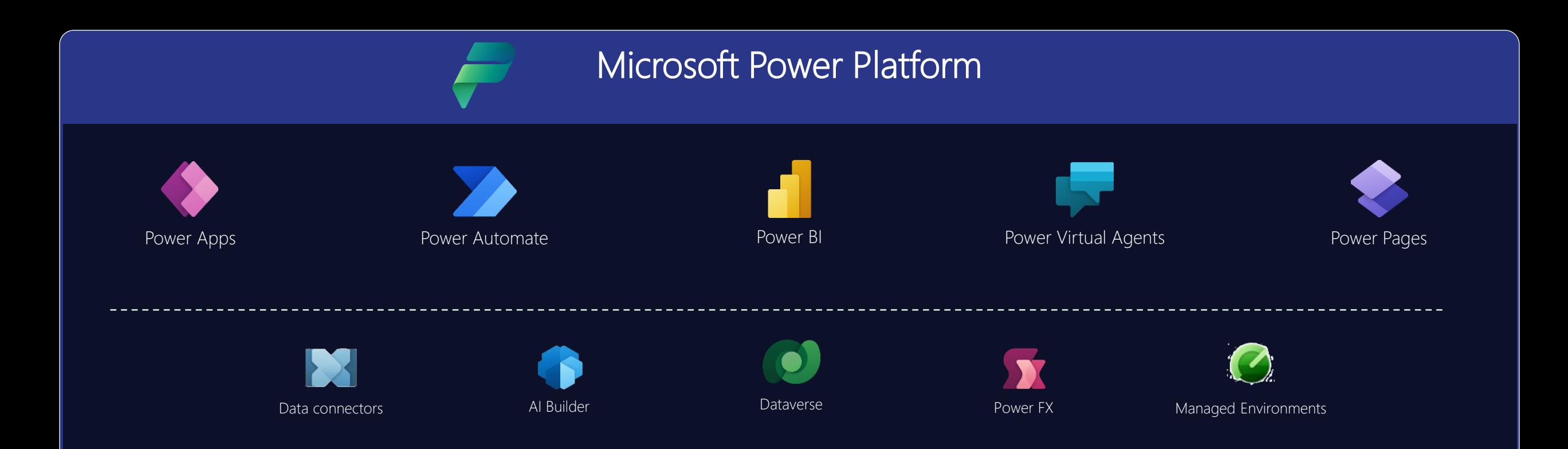

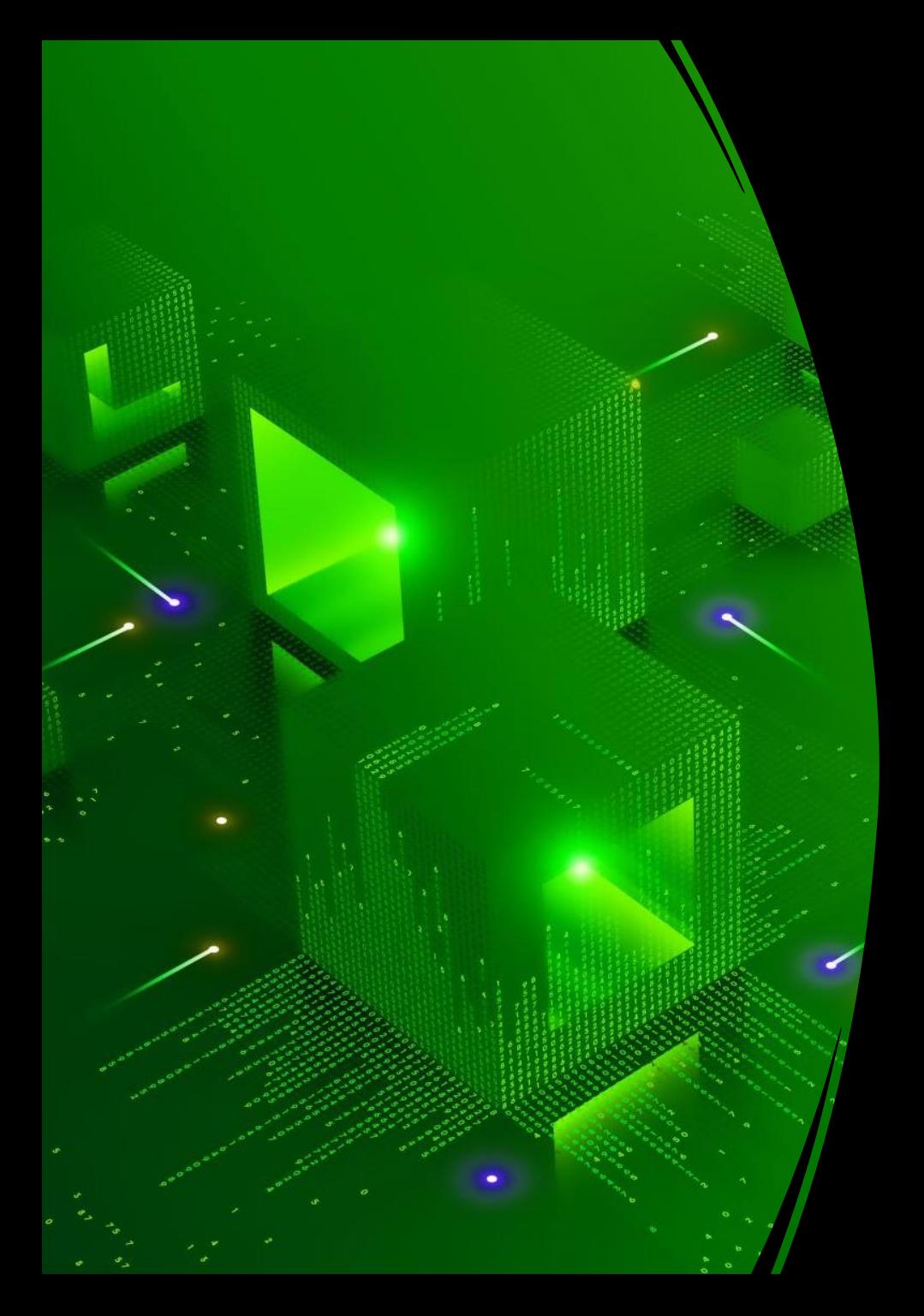

## Skill up!

### [https://learn.microsoft.com](https://learn.microsoft.com/)

- Relevant certifications:
	- PL-900: **[Microsoft Power Platform Fundamentals](https://docs.microsoft.com/en-us/learn/certifications/exams/pl-900)**
	- [PL-100: Microsoft Power Platform App Maker](https://docs.microsoft.com/en-us/learn/certifications/exams/pl-100)
	- [PL-200: Microsoft Power Platform Functional Consultant](https://docs.microsoft.com/en-us/learn/certifications/exams/pl-200)
	- [PL-400: Microsoft Power Platform Developer](https://docs.microsoft.com/en-us/learn/certifications/exams/pl-400)
	- [PL-600: Microsoft Power Platform Solution Architect](https://docs.microsoft.com/en-us/learn/certifications/exams/pl-600)

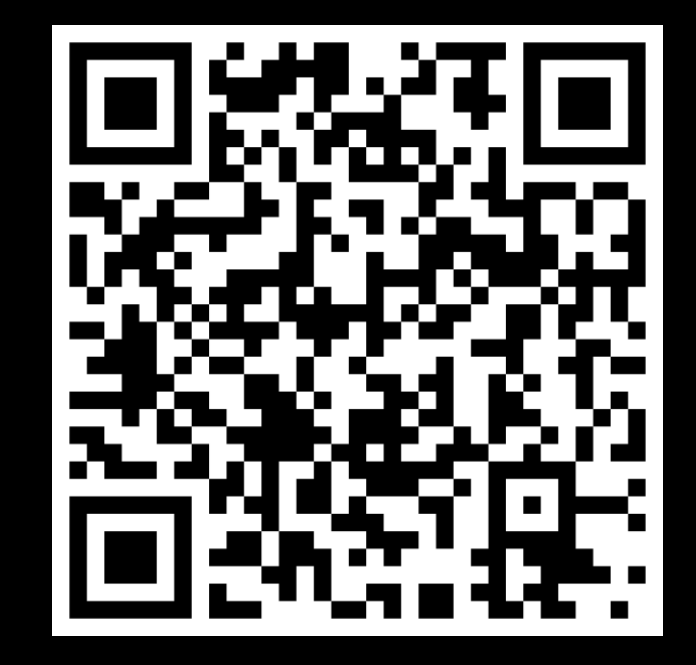

# Getting started

#### <https://developer.microsoft.com/en-us/microsoft-365/dev-program>

<https://tattooedcrmgirl.com/2021/07/08/how-to-create-an-m365-developer-tenant-for-power-platform/>

#### Resources

- [https://github.com/MichaelRoth42/SouthcoastSummit21/blob/main/](https://github.com/MichaelRoth42/SouthcoastSummit21/blob/main/LearningMaterial.md) [LearningMaterial.md](https://github.com/MichaelRoth42/SouthcoastSummit21/blob/main/LearningMaterial.md)
- <https://www.ppweekly.com/>
- <https://www.virtualeventshub.com/>
- [https://ukcrm.wordpress.com/2021/05/22/power-platform-starter](https://ukcrm.wordpress.com/2021/05/22/power-platform-starter-days-resources/)[days-resources/](https://ukcrm.wordpress.com/2021/05/22/power-platform-starter-days-resources/)
- <https://powerwiki.net/>
- <https://www.youtube.com/c/LisaCrosbie/playlists>

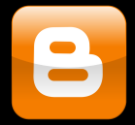

#### [https://malindonosomartnes.com/](https://malinsdynamics365fortalent.com/)

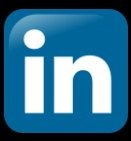

<https://www.linkedin.com/in/malinmartnes/>

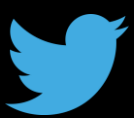

<https://twitter.com/MalinMartnes> - @MalinMartnes

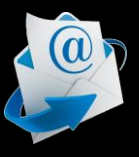

[mm@macotra.no](mailto:mm@macotra.no)

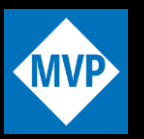

<http://tiny.cc/MalinMVP>

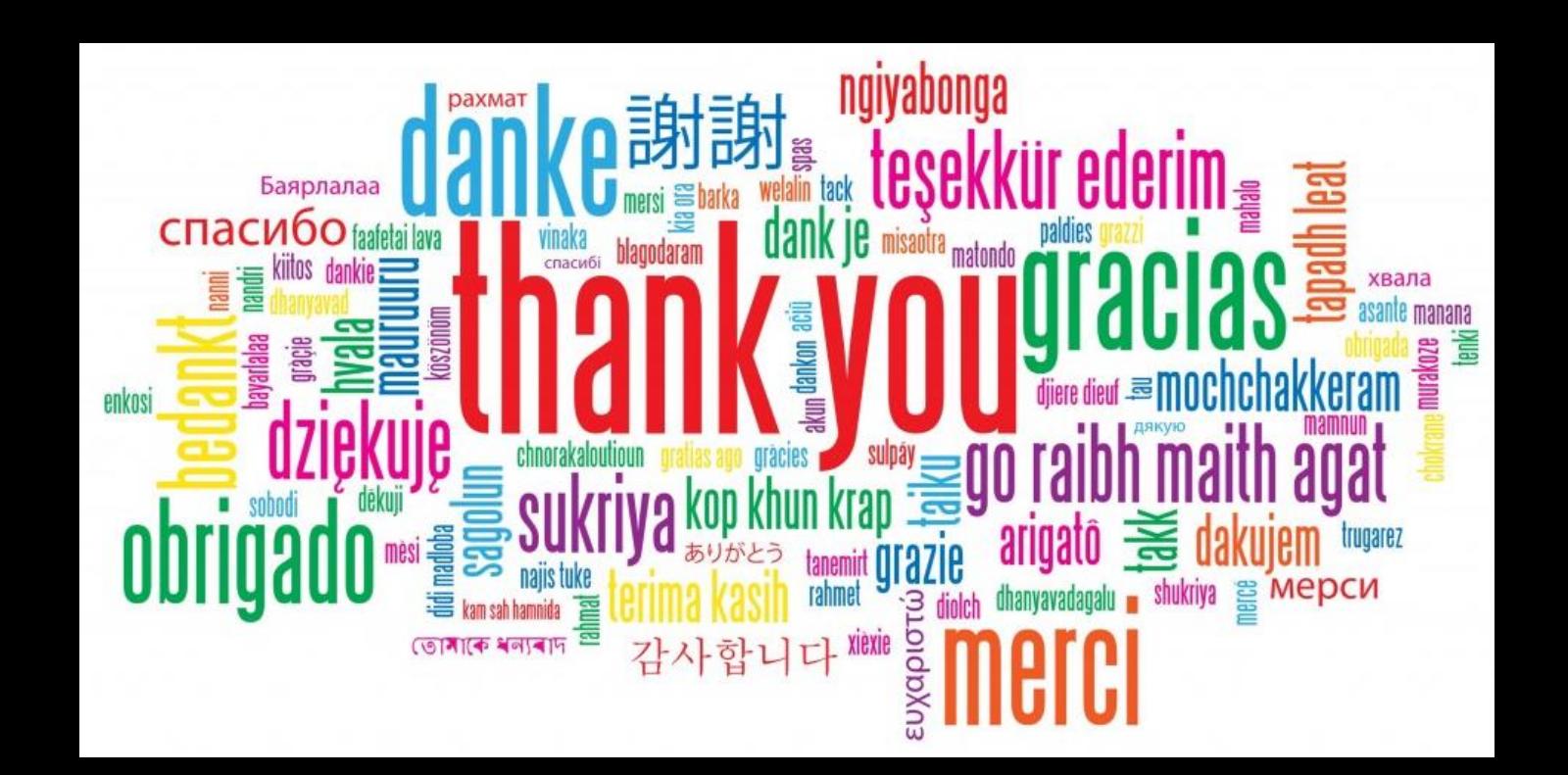